## УКРАЇНСЬКА ДЕРЖАВНА АКАДЕМІЯ ЗАЛІЗНИЧНОГО ТРАНСПОРТУ ФАКУЛЬТЕТ АВТОМАТИКИ, ТЕЛЕМЕХАНІКИ ТА ЗВ'ЯЗКУ

Кафедра "Транспортний зв'язок"

# МЕТОДИЧНІ ВКАЗІВКИ ДО ЛАБОРАТОРНОЇ РОБОТИ 3 з дисципліни

"Технології мережевих вимірювань на залізничному транспорті" спеціальності "Телекомунікаційні системи та мережі" та дисципліни "Вимірювання в цифрових системах передачі" спеціальності "Автоматика та автоматизація на транспорті"

для студентів факультету "Автоматика, телемеханіка і зв'язок" усіх форм навчання, студентів і магістрів ІППК та слухачів ФПК

Харків 2015

Методичні вказівки розглянуто та рекомендовано до друку на засіданні кафедри "Транспортний зв'язок" 19 березня 2014 р., протокол № 9.

Наведено теоретичні відомості про вимірювання основних параметрів електричних кабелів та існуючі вимірювальні пристрої. За результатами виконання лабораторної роботи студенти отримають практичні навички виконання вимірювань основних параметрів електричних кабелів з використанням рефлектометра ETDR 10.

Методичні вказівки призначено для студентів факультету АТЗ всіх форм і термінів навчання, студентів і магістрів ІППК та слухачів ФПК.

Укладач

доц. М.О. Колісник

Рецензент

д.т.н., професор Є.Л. Казаков, провідний співробітник Наукового центру повітряних сил Харківського університету повітряних сил ім. І. Кожедуба

## **Лабораторна робота ДОСЛІДЖЕННЯ ПРИНЦИПІВ ВИМІРЮВАННЯ ПАРАМЕТРІВ ЕЛЕКТРИЧНОГО КАБЕЛЮ ЗА ДОПОМОГОЮ РЕФЛЕКТОМЕТРА**

### **Вступ**

В даний час на залізничному транспорті використовуються цифрові системи передачі даних. Для передачі даних між ними використовуються лінії звязку, які можуть бути представлені оптоволоконним або електричним (найчастіше симетричним) кабелем. Для забезпечення якісної передачі даних по лініях зв'язку необхідно здійснювати їх якісне технічне обслуговування, яке включає в себе складовою частиною контроль їх технічного стану. Перевірка відповідності основних параметрів нормативним виконується на основі результатів вимірювання значень цих параметрів. Таким чином, необхідно розглянути особливості вимірювань основних параметрів кабелів зв'язку на залізничному транспорті.

### **3.1 Мета роботи**

Закріпити теоретичні знання і набути практичних навичок і уміння в проведенні вимірювань параметрів електричного кабелю за допомогою рефлектометра ETDR 10. Набути практичних навичок і уміння налаштування рефлектометра для виконання процесу вимірювань, оцінки отриманих результатів вимірювань, аналізу технічного стану електричного кабелю та визначення місця несправності за отриманою рефлектограмою.

### **3.2 Завдання для домашнього опрацювання**

1 Вивчити принципи, методи і практичні прийоми організації вимірювань в електричних кабелях за літературою, конспектом лекцій і даним методичними вказівками.

2 Ознайомитись з принципом дії та особливостями налаштування вимірювального пристрою рефлектометра ETDR 10.

3

3 Вивчити особливості розшифрування рефлектограм, отриманих в результаті виконання вимірювань, для визначення типу технічного стану електричного кабелю і відстані до місця несправності.

### **Контрольні питання**

1 Наведіть класифікацію вимірювань в електричному кабелі.

2 Які параметри вимірюються в магістральному електричному кабелі та за допомогою яких вимірювальних пристроїв?

3 Які параметри вимірюються в абонентському електричному кабелі та за допомогою яких вимірювальних пристроїв?

4 Поясність принцип дії рефлектометра. В яких випадках використовується цей вимірювальний пристрій?

5 Проаналізуйте технічний стан електричного кабелю за рефлектограмою, отриманою в результаті вимірювань.

6 Поясніть, яким чином здійснюється налаштування рефлектометра для виконання вимірювань.

7 Які вимірювання виконувались в лабораторній роботі?

8 Які несправності електричного симетричного кабелю можна побачити на рефлектограмі?

9 Назвіть вимірювальні пристрої для аналізу технічного стану магістральних електричних кабелів та абонентських симетричних кабелів.

## **3.3 Зміст звіту**

1 Назва лабораторної роботи.

2 Мета лабораторної роботи.

3 Вихідні параметри, що задаються в меню вимірювального пристрою для отримання рефлектограми.

4 При проведенні вимірювання за допомогою рефлектометра в режимі функціонування, заданому викладачем, розшифрувати отриману в результаті вимірювань рефлектограму з повним описом виявлених несправностей електричного кабелю.

5 Висновки.

## **3.4 Основні терміни та визначення**

*Приймально-здавальні вимірювання* – це вимірювання, що проводять при прийманні побудованих або реконструйованих ліній зв'язку для перевірки якості виконаних робіт, складання паспортів та іншої документації, що визначає відповідність параметрів прийнятих пристроїв вимогам технічних умов, інструкцій і правил технічної експлуатації.

*Профілактичні (планові) вимірювання* – це вимірювання, що проводять через встановлені терміни відповідно до графіка технологічного процесу з метою визначення стану пристроїв зв'язку, відповідності нормам електричних параметрів діючих пристроїв зв'язку. Якщо результати вимірювань відрізняються від вимог, встановлених технічними умовами, то вживаються заходи для усунення наявних відхилень. Профілактичні та контрольні вимірювання можуть виконуватися за допомогою спеціально вбудованих в апаратуру лінійного тракту контрольновимірювальних пристроїв.

*Аварійні вимірювання* – це вимірювання, що проводять на несправних колах з метою визначення характеру і місця пошкодження лінії передачі. Аварійні вимірювання проводяться в такому порядку:

• вимірювання електричних параметрів кабелю з метою уточнення характеру пошкодження і вибору методу вимірювання для визначення місця пошкодження;

• вимірювання з визначення району пошкодження і уточнення конкретного місця пошкодження;

• вимірювання кабелів в обидва боки від місця пошкодження.

Аварійні вимірювання включають в себе швидку локалізацію точок деградації якості кабельної мережі. Наприклад, у випадку обриву кабелю необхідно з високим ступенем точності і оперативності локалізувати точку обриву, розконсервувати кабель, замінити пошкоджену ділянку, виконати монтаж муфти і потім повністю виміряти параметри відновленого кабелю.

*Експлуатаційні вимірювання* симетричного кабелю – це вимірювання параметрів кабелю в процесі експлуатації.

5

*Вихідний контроль* – це вимірювання, які реалізуються при заводських випробуваннях кабелів згідно з технічними умовами, ДСТУ, ІСО, СОУ.

*Вхідний контроль* – це вимірювання, пов'язані з визначенням значень параметрів кабелів.

*Комплексний (електричний) опір (імпеданс)* - комплексна величина, що дорівнює відношенню комплексного діючого значення синусоїдальної електричної напруги на виводах пасивного електричного кола або її елемента до комплексного діючого значення синусоїдального електричного струму в цьому колі або в цьому елементі. Імпеданс симетричного кабелю є характеристикою, методи вимірювань яких описуються класичною теорією метрології на підставі моделі чотириполюсника.

*Хвильовий імпеданс лінії передачі* **-** вхідний імпеданс чотириполюсника, що задовольняє умові Zвх (Zн = Zв) = Zн = Zв, бо в нескінченному колі, складеному з однакових чотириполюсників, будуть без відображень поширюватися хвилі (в загальному випадку експоненціально затухаючі) з постійними значеннями відношення напруги до струму. У межі безперервної однорідної лінії передачі це відношення в будь-якому нормальному перетині постійно і за відсутності втрат одно Z<sub>B</sub> =  $(L_{\Pi} / C_{\Pi})^{1/2}$ , де Lп, Сп - погонні індуктивність і ємність лінії.

*Хвильовий опір лінії (з розподіленими параметрами)* відношення комплексної амплітуди електричної напруги до комплексної амплітуди електричного струму, що біжить синусоїдальної електромагнітної хвилі, що розповсюджується в лінії з розподіленими параметрами.

*Первинні параметри* – це параметри, які можуть бути розраховані на підставі даних про фізичну конструкцію кабелю, геометрію і властивості матеріалів кабелю. Первинні параметри зазвичай відносяться до параметрів пасивної пари і не пов'язані з процесами передачі по ній сигналів. До таких параметрів належать параметри імпедансу (опір, індуктивність і ємність), а також конструктивні параметри кабелю (параметр скрутня і т.д.).

*Вторинні параметри* - це параметри, що розраховуються на основі первинних або знаходяться за допомогою безпосередніх вимірювань. Вторинні параметри визначають поведінку електричного сигналу при проходженні його по кабелю. При

6

проведенні експлуатаційних вимірювань основними є вторинні параметри.

Поділ параметрів на первинні та вторинні пов'язаний з теорією метрології, параметри класичного чотириполюсника розглядаються як первинні параметри, тоді як для опису вторинних параметрів використовується модель «чорного ящика» і розглядається залежність параметрів вихідного сигналу від параметрів вхідного сигналу.

*Погонні параметри* - параметри, задані для електричної лінії у величинах, віднесених до одиниці довжини кабелю, до 1 м або 1 км.

*VOP-фактор* (Velocity of Propagation, VОP) - кількісна міра швидкості поширення сигналу, чисельне значення якого дорівнює відношенню швидкості поширення сигналу в електричному колі до швидкості поширення світла у вакуумі. Значення VOP-фактора для симетричної пари визначається діаметром проведення, відстанню між жилами й типом діелектрика, а, крім того, воно залежить від температури навколишнього середовища й може змінюватися в процесі старіння кабелю. Припустимим відхиленням VOP від паспортного значення вважається величина не більше 3 %.

*Трасування кабелю -* зовнішнє спостереження за кабелем, яке дозволяє точно оцінити глибину залягання всіх трас кабелю, що проходять поблизу.

## **3.5 Викладення основного матеріалу**

При організації вимірювань в електричному кабелі найважливішим вимірювальним пристроєм на етапі експлуатації є рефлектометр. Розглянемо більш детально принцип дії рефлектометра.

## **3.6 Рефлектометри для металевих кабелів. Принцип дії**

Для локалізації дефектів у металевих кабелях може застосовуватися ще один вимірювальний пристрій – рефлектометр (рисунок 1).

Рефлектометр є основним експлуатаційним вимірювальним пристроєм для проведення аналізу технічного стану електричних кабелів і використовує метод виміру рівня відбитого сигналу, що дає достатньо точні результати при визначенні місць переплутування проводів, обриву жил кабелю й пошуку «плаваючих» несправностей. Крім того, він дозволяє ідентифікувати наявність декількох несправностей при їхньому накладенні, а також визначити відстань до кожного.

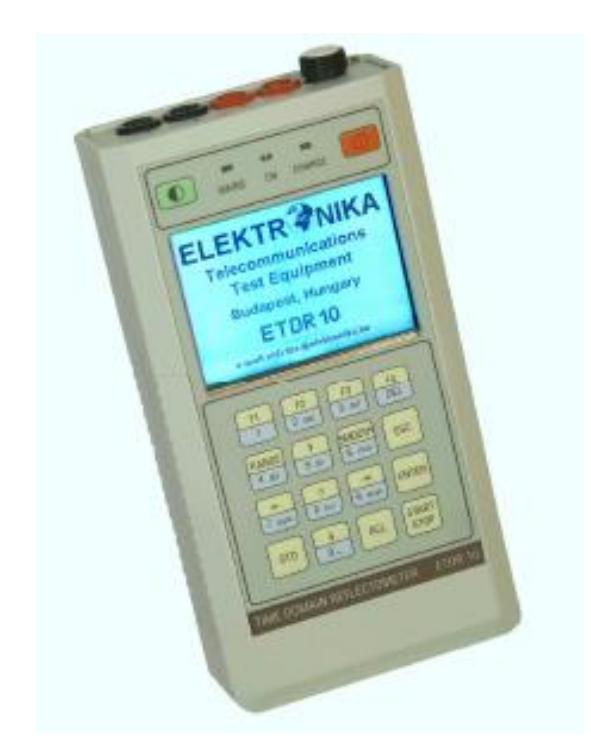

Рисунок 1 – Рефлектометр для металевих кабелів ETDR 10

Рефлектометр виявляє неоднорідності лінії зв'язку (і, зокрема, крученої симетричної пари) шляхом виміру рівня відбитого від них сигналу. Для цього в симетричну пару кабелю, що перевіряється, подаються короткі електричні імпульси постійного струму. Якщо в кабелі є неоднорідність, енергія імпульсу повністю або частково відбивається назад до пристрою. Імпульс, що посилається і всі його відбиття виводяться на дисплей. Неоднорідність імпедансу може виникати внаслідок різних причин, кожній з яких відповідає властиве тільки їй відбиття. Саме завдяки цій обставині стає можливим за формою й положенням відбитого на дисплеї імпульсу визначити не тільки місце, але й характер несправності.

Описаний принцип визначення стану пари кабелю на основі параметрів відбитого імпульсу називають рефлектометрією у часовій області (Time Domain Reflectometry, TDR). По своїй суті він ідентичний використовуваному в радіосистемах принципу радіолокації.

Метод виміру сигналу на виході лінії, що діагностується (також має назву методу спадної хвилі), дає тільки інтегральну оцінку стану лінії й вимагає наявності двох пристроїв - генератора на передавальній стороні й вимірника сигналу на приймальній. Навпроти, метод рефлектометрії, по-перше, дозволяє визначити стан лінії у будь-якій її точці, а по-друге, вимірювальний пристрій потрібний тільки на одному кінці лінії. Саме остання особливість пояснює широку популярність рефлектометрів TDR при тестуванні ліній зв'язку.

Для визначення відстані до місця пошкодження кабелю або неоднорідності імпедансу необхідно просто задати коефіцієнт поширення (у вітчизняних пристроях - коефіцієнт укорочення) і межі виміру. Установка коефіцієнта поширення потрібно для того, щоб рефлектометр «знав», як швидко поширюється електричний імпульс по кабелі певного типу. Після фіксації імпульсу пристрій автоматично виконає всі розрахунки й відобразить відстань до місця пошкодження кабелю.

Перш ніж розглянути ключові параметри й можливості рефлектометрів, коротко опишемо основні особливості крученої симетричної пари, оскільки вони мають безпосереднє відношення до роботи рефлектометра.

При поширенні по крученій парі гармонічного сигналу відношення напруги й струми в кожній її точці називають вхідним опором крученої пари.

Якщо кручену пару навантажити на її кінці на опір, що дорівнює

$$
Z_c = \sqrt{(R + jwL)/(G + jwC)},
$$

де w =  $2\pi f$ , то вхідний опір крученої пари в будь-якій її точці буде однаковим і дорівнюватиме Zc.

Цей типовий для кожної крученої пари вхідний опір називають її хвильовим або характеристичним опором. У такій ідеальній лінії сигнал досягає її кінця й повністю поглинається опором  $Z_c$ . Звичайно подібними властивостями володіє так звана будівельна довжина

кабелю, в одиницях якої виміряється кабельна продукція заводувиготовлювача.

Якщо кручена пара навантажена на опір  $Z_L$ , що відрізняється від  $Z_c$ , то в цій її точці частина енергії зондувального імпульсу буде поглинена навантаженням, а частина, змінивши напрямок, стане поширюватися назад у бік джерела сигналу. Відносною мірою потужності відбитого сигналу є коефіцієнт відбиття *r*, що розраховується за формулою (2).

При Z<sup>L</sup> = Z<sup>c</sup> коефіцієнт відбиття дорівнює 0, тобто відбиття відсутнє. У цьому випадку говорять, що лінія погоджена з навантаженням ідеально.

При наявності неоднорідності або дефекту в довільній точці лінії зв'язку «x», де  $Z_x \neq Z_c$ , коефіцієнт відбиття  $r = (Z_x - Z_c)/(Z_x + Z_c)$ буде завжди відмінний від нуля, і, отже, частина енергії зондувального імпульсу буде відбиватися. При цьому можливі два граничних випадки - обрив крученої пари або коротке замикання її жил.

При обриві крученої пари  $Z_x$  має нескінченно велике значення. У цьому випадку зондувальний імпульс повністю відіб'ється від точки обриву без зміни його фази й повернеться на вхід приймача рефлектометра з тією ж полярністю.

Якщо в точці x відбулося коротке замикання крученої пари, то  $Z_x = 0$ . Тоді  $r = (0 - Zc)/(0 + Zc) = -Zc/+Zc = -1$ . Зондувальний імпульс також повністю відіб'ється від точки короткого замикання. Однак його фаза зазнає стрибка на 180. Тому відбитий імпульс повернеться на вхід приймача рефлектометра із протилежною полярністю.

При проміжних станах крученої пари, коли має місце, наприклад, частковий холостий хід (partial open) або часткове коротке замикання (partial short), картина відбитого сигналу більш складна в порівнянні з рефлектограмами для випадків повного обриву або повного короткого замикання крученої пари. Безумовно, розшифровка кожної рефлектограми вимагає залучення досвідченого фахівця. Нерідко ситуацію полегшує існуючий типовий набір можливих комбінацій пошкоджень крученії пари.

Точність визначення місця неоднорідності або дефекту крученої пари цілком залежить від точності задання швидкості поширення сигналу по крученій парі.

10

Електромагнітна енергія поширюється по симетричній парі з певною кінцевою швидкістю, що є функцією параметрів крученої пари й частоти сигналу. Як відомо, абсолютна швидкість поширення сигналу в кабелі визначається формулою  $V = w/b$ , де  $w = 2\pi f$ , де b являє собою коефіцієнт фази - функції первинних параметрів крученої пари. Швидкість V збільшується з ростом частоти, однак завжди менше швидкості світла.

Розглянемо детально особливості реалізації та настроювання рефлектометра ETDR 10.

## *3.6.1 Опис рефлектометра ETDR 10*

## *3.6.1.1 Принцип роботи*

Пристрій ETDR 10 є рефлектометром у часовій області і працює за тим самим принципом, що й радар. Вимірювальний (зондувальний) імпульс подається на вхід кабелю. При досягненні цим імпульсом кінця кабелю або місця несправності в кабелі певна частина енергії імпульсу або вся енергія відбивається назад до пристрою.

Пристрій ETDR 10 вимірює час, затрачуваний імпульсом при проходженні по кабелю, на виявлення проблеми й відбиття назад. Потім перетворює цей час у відстань і відображає інформацію у вигляді рефлектограми. Відстань до місця пошкодження відображається на екрані після того, як курсор міститься на початку імпульсу, відбитого від місця пошкодження.

Відображувана рефлектограма показує неоднорідності опору (імпедансу) уздовж всієї довжини кабелю. Амплітуда відбитих імпульсів визначає ступінь зміни опору.

## *3.6.1.2 Призначення ETDR 10*

Пристрій ETDR 10 може використовуватися для визначення місця несправності кабелю, включаючи:

- обрив кабелю;

- коротке замикання проводів;
- попадання вологи;
- пошкодження оболонки;
- погані спайки проводів;
- вигини;
- розбитість пар і відновлення пар;
- відводи;
- ємнісні схеми;
- пупинівські котушки;
- вставку кабелю;
- безліч інших несправностей.

Крім того, пристрій ETDR 10 може використовуватися для перевірки котушок кабелю на справність після транспортування, на недостачу кабелю й для інвентаризації при зберіганні.

ETDR 10 являє собою переносний пристрій невеликого розміру, живлення якого здійснюється від блоку вбудованих акумуляторних батарей. При підключенні адаптера до мережі змінного струму батареї автоматично заряджаються. Відображувана крива може бути видрукувана за допомогою зовнішнього принтера (наприклад, ЕР 42S) або завантажена в персональний комп'ютер через інтерфейс RS232С.

## *3.6.2 Технічні дані ETDR 10*

Діапазони вимірів (м): 100; 250; 500; 1000; 2500; 5000; 10000; 20000. Максимальна довжина виміру і діапазон вимірів залежить від типу кабелю і його стану.

Оцінка результатів здійснюється у метрах. Роздільна здатність:

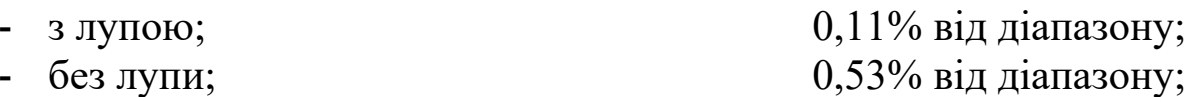

Похибка:

- похибка за рахунок дискретизації;  $\qquad \qquad -\pm 0,1 \,$ м;
- похибка визначення місця пошкодження.  $\,$   $\pm 0.2\%$  від

діапазону.

Установлення даних діелектрика:

- швидкість розповсюдження (V/2) від 45 до 149.9 м/мкс.

Приєднання лінії:

Діапазони вимірів (м) 100; 250; 500; 1000; 2500; 5000; 10000; 20000.

Максимальна довжина виміру і діапазон вимірів залежить від типу кабелю і його стану.

Оцінка результатів здійснюється у метрах. Роздільна здатність:

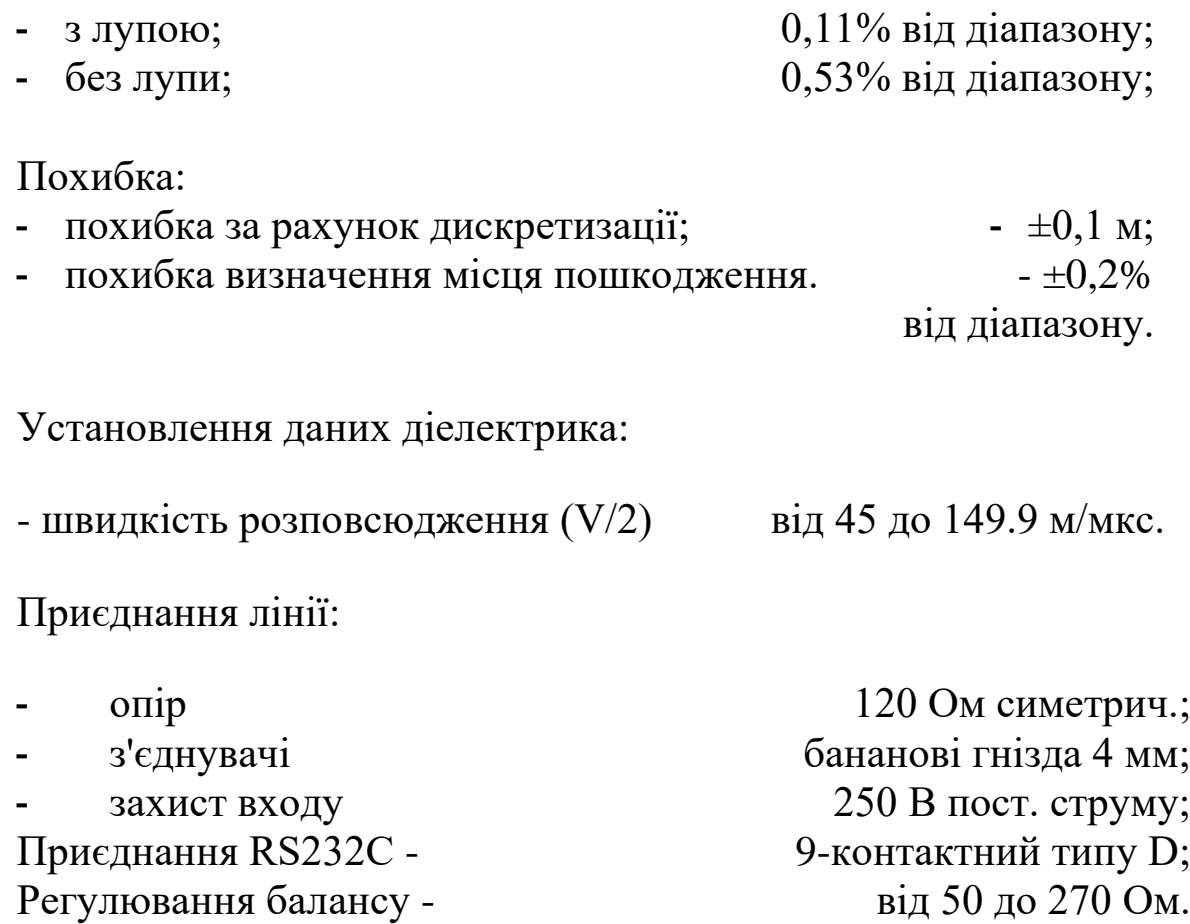

# Характеристики імпульсу:

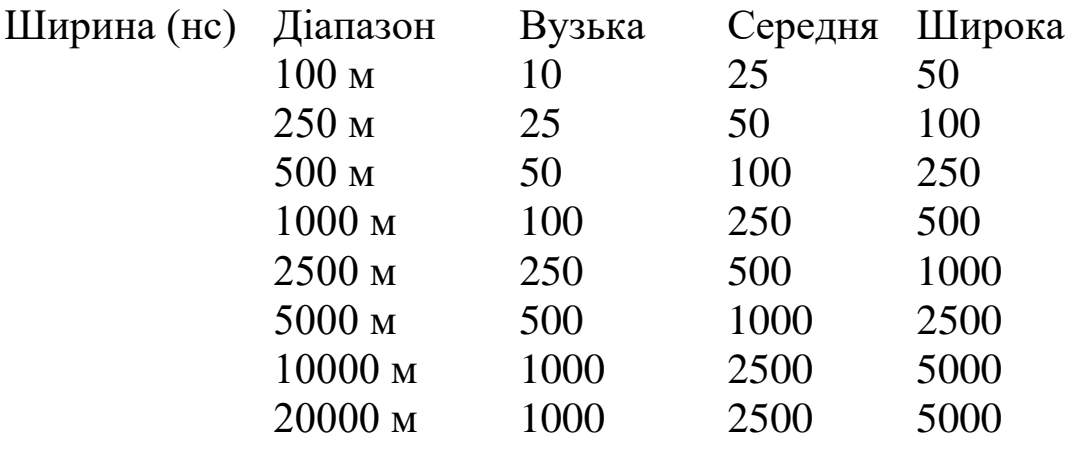

Амплітуда (Rt=120 Ом);

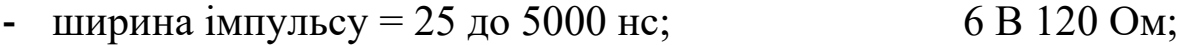

- ширина імпульсу = 10нс;  $3 B 120 OM$ .

# Регулювання підсилення:

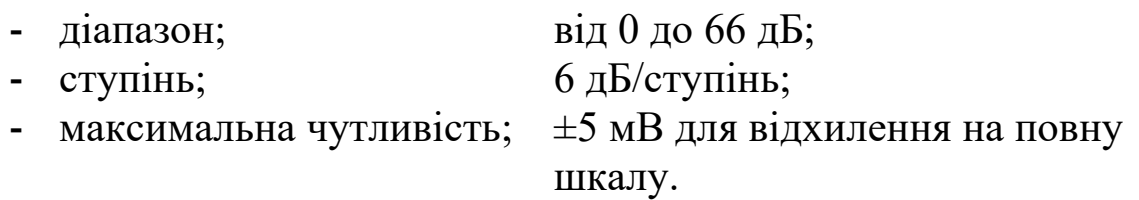

Комірки пам'яті:

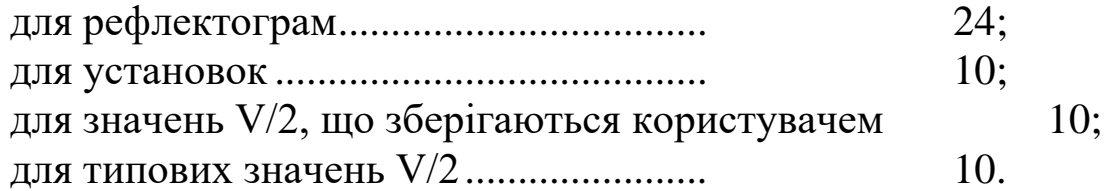

Дисплей.

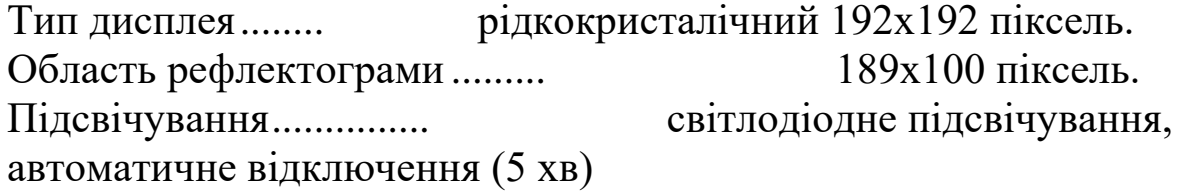

Режими вимірювання наведено в таблиці 2.

| $\mathbf{r}$ $\mathbf{w}$ $\mathbf{v}$ $\mathbf{r}$ $\mathbf{r}$ $\mathbf{r}$ $\mathbf{r}$ $\mathbf{v}$ $\mathbf{v}$ $\mathbf{r}$ $\mathbf{r}$ $\mathbf{r}$ $\mathbf{r}$ $\mathbf{r}$ $\mathbf{r}$ $\mathbf{r}$ $\mathbf{r}$ $\mathbf{r}$ $\mathbf{r}$ $\mathbf{r}$ $\mathbf{r}$ $\mathbf{r}$ $\mathbf{r}$ $\mathbf{r}$ $\mathbf{$ |                                     |  |  |  |
|----------------------------------------------------------------------------------------------------|-------------------------------------|--|--|--|
| Режими вимірювання                                                                                                    | Сутність вимірювання                |  |  |  |
| $-L_1$<br>$-L_2$                                                                                                    | Перевірка одиночної пари            |  |  |  |
| - $L_1$ Long Time (L1 тривалий)  Пошук короткочасних                                                                                                    |                                     |  |  |  |
| - $L_2$ Long Time(L2 тривалий)                                                                                                    | несправностей                       |  |  |  |
| - XTALK                                                                                                    | Передача на $L_1$ , прийом на $L_2$ |  |  |  |
| - $L_1 \& L_2$<br>- $L_1-L_2$                                                                                                    | Порівняння двох пар                 |  |  |  |
| - $L_1 \& M$<br>$L_1-M$                                                                                                    | Порівняння з даними з пам'яті       |  |  |  |

Таблиця 2 – Основні режими вимірювання рефлектометром ETDR 10

Електроживлення:

- від адаптера мережі змінного струму 230 В від адаптера, що поставляється;

- від зовнішнього джерела постійного струму від 12 до 16 В 0,4 А (наприклад, від автомобільної батареї);

- від вбудованих батарей;

- ресурс батареї приблизно 8 годин після повного заряду, без підсвічування.

*Загальні технічні дані*

Діапазон навколишньої температури:

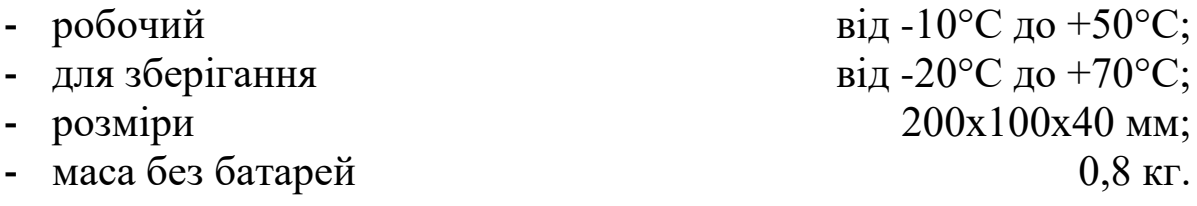

Включаючи:

- посібник з експлуатації (ОМ 326-000-000);
- адаптер мережі змінного струму (Y 146-001);
- комплект вимірювального кабелю (Y 107-354);

- програмне забезпечення персонального комп'ютера (SW 326-900-000);

- послідовний кабель (Y107-302);
- футляр для перенесення (Y 147-007);
- сумка для перенесення (Y 147-005);

Опції (за окремим замовленням):

- принтер «ЕЛЕКТРОНІКА» EPR 42S (318-000-000);
- фільтр блокування мережі EBF 10 (328-000-000);
- адаптер для коаксіального кабелю ЕСА 10 (378-000-000).

# *3.6.3 Основні характеристики ETDR 10*

## *3.6.3.1 Передня панель*

Зовнішній вигляд вимірювального пристрою ETDR 10 наведений на рисунку 2.

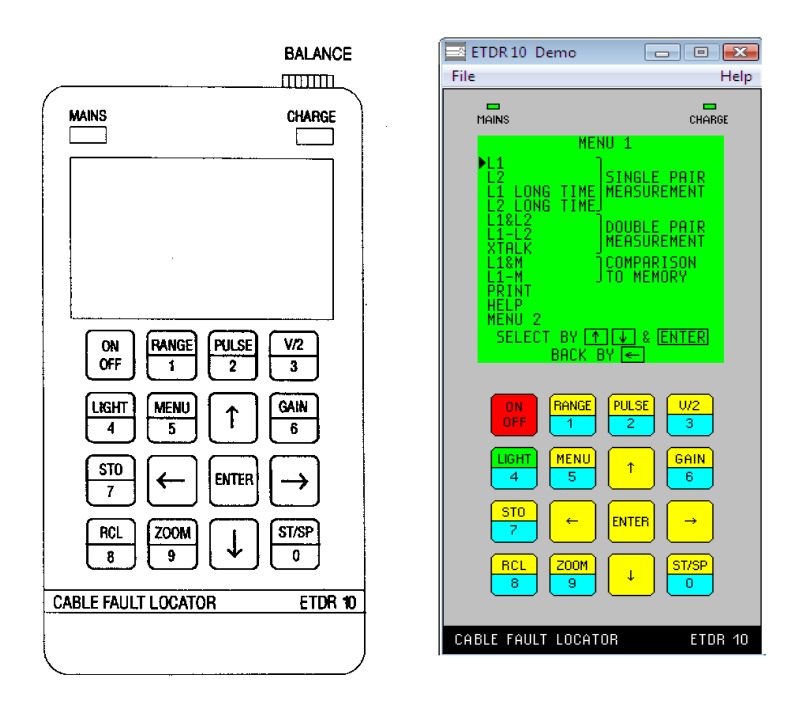

Рисунок 2 – Зовнішній вигляд вимірювального пристрою ETDR 10

# *3.6.3.2 Органи керування вимірювального пристрою ETDR 10*

Перелік основних органів керування вимірювального пристрою ETDR 10 наведений в таблиці 3.

Таблиця 3 - Органи керування вимірювального пристрою ETDR 10

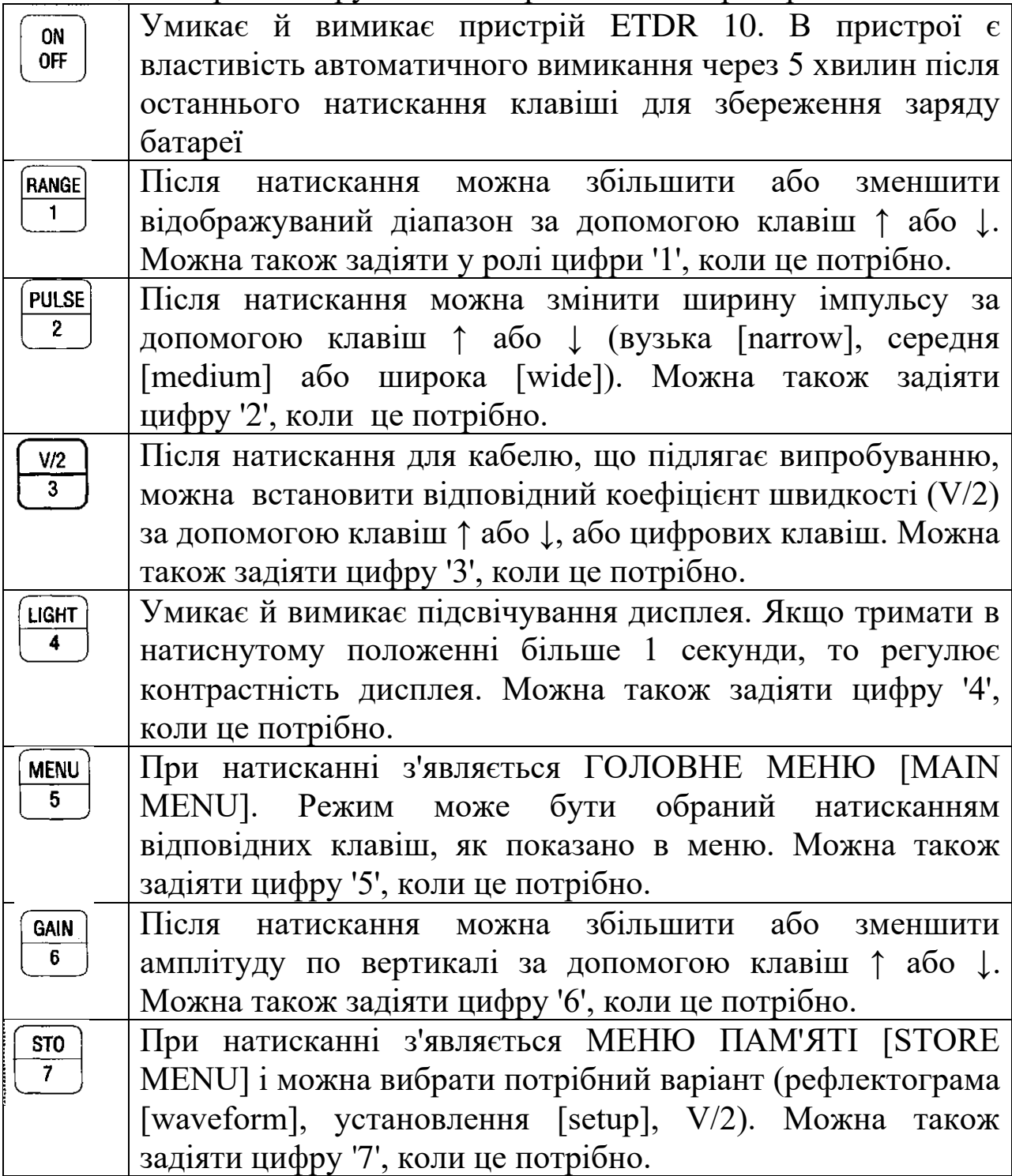

Продовження таблиці 3

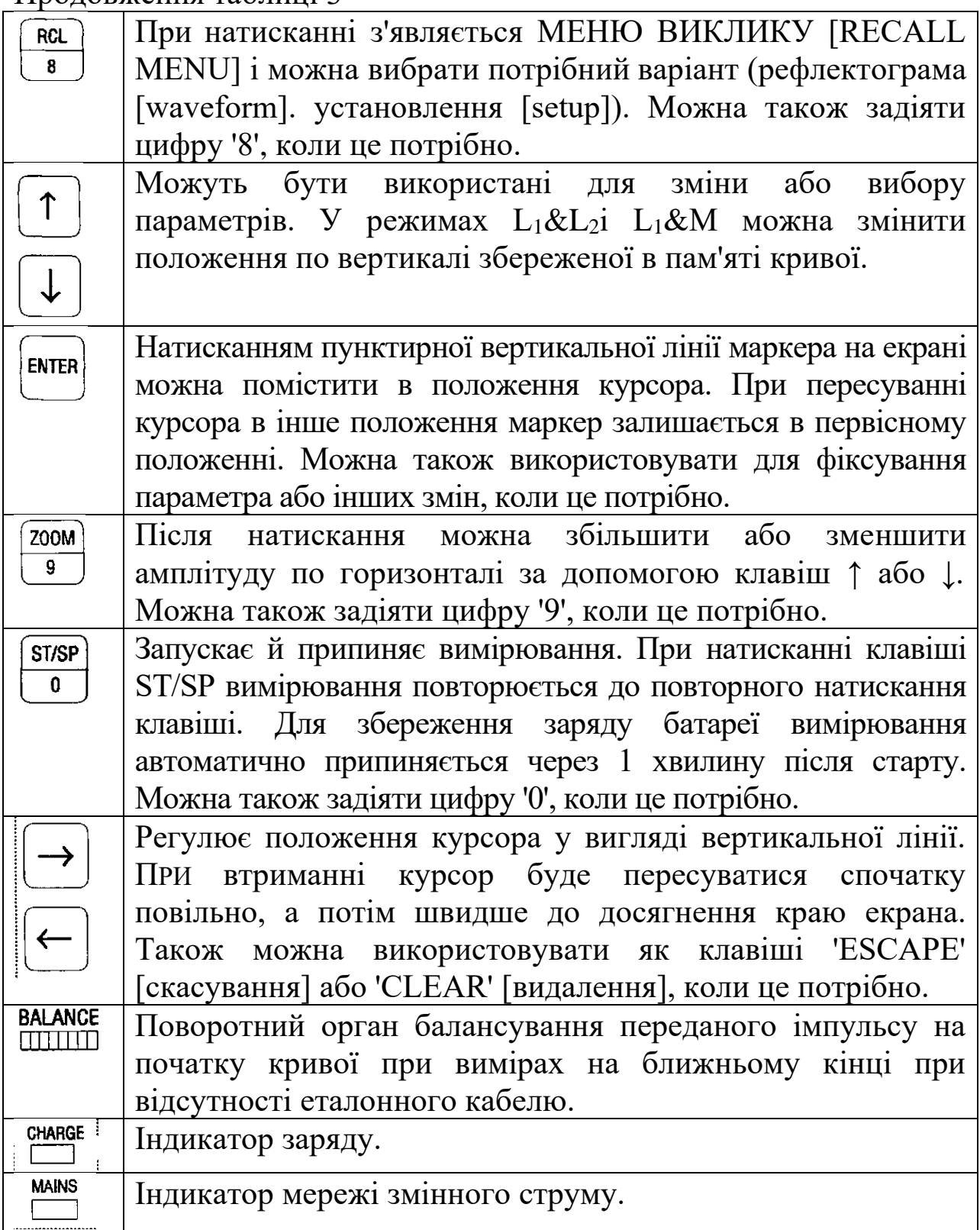

*3.6.3.3 Режими вимірювання*

*Порядок виконання лабораторної роботи.*

При ввімкненні вимірювального пристрою екран має такий вигляд, як на рисунку 3.

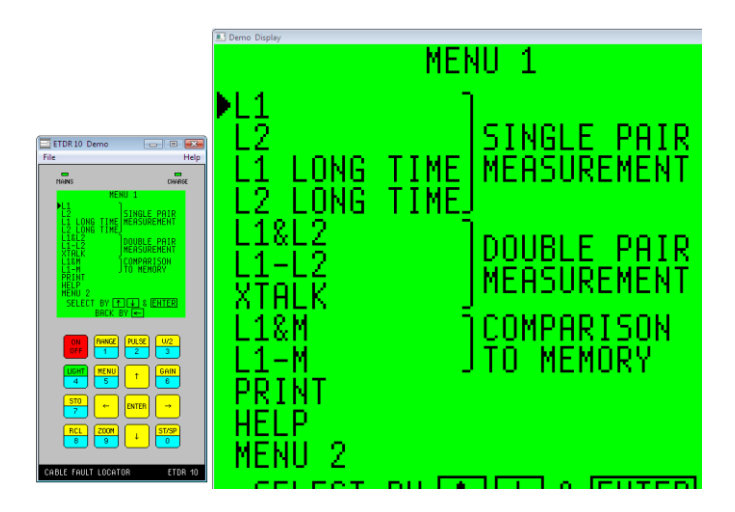

Рисунок 3 - Вигляд екрана вимірювального пристрою ETDR 10 при ввімкненні

- 1 Перевірка одиночної пари
- L<sup>1</sup> Вимірювальний (зондуючий) імпульс передається, а відбиті імпульси приймаються через гнізда L<sub>1</sub>. Це найбільш часто використовуваний основний режим роботи (рисунки 4, 5).

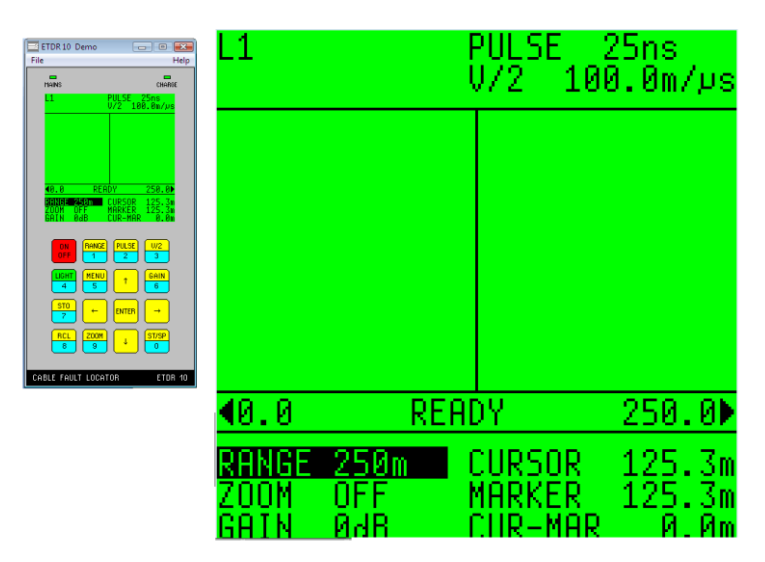

Рисунок 4 - Вигляд екрана вимірювального пристрою ETDR 10 при настроюванні режиму L1

| ETDR10 Demo<br>File<br>Help<br>٠<br>$\blacksquare$<br><b>MAINS</b><br>CHARGE<br><b>MULLET 50ms</b><br>U/2 188.8n/us                                                                                                    |          |             | U/2              | Øns<br>$100.\,\mathrm{\ell m}/\mathrm{\mu s}$ |
|----------------------------------------------------------------------------------------------------|----------|-------------|------------------|-----------------------------------------------|
| <b>NEAS</b><br>250.0<br>48.8<br>INGE 250m<br>IOM OFF<br>IIN 0d8<br>$\begin{array}{c} 125.3 \text{n} \\ 125.3 \text{n} \\ 0.8 \text{n} \end{array}$<br>CURSOR<br>MARKER<br><b>OOH</b><br><b>CIIR-MAR</b><br>$rac{PULSE}{2}$<br>$\frac{0/2}{3}$<br>FIRINGE<br>0N<br>OFF<br>$rac{6 \text{R}}{6}$<br>$\frac{116HT}{4}$<br><b>NENL</b><br>¢<br>$\overline{\mathbf{s}}$<br>$\frac{ST0}{7}$<br><b>ENTER</b><br>$\leftarrow$<br>$\rightarrow$<br>styse<br>0<br>$rac{RCL}{8}$<br>$\frac{200H}{9}$<br>CABLE FAULT LOCATOR<br>ETDR 10 |          |             |                  |                                               |
|                                                                                                    | 10. O    | MEAS        |                  | 250.0▶                                        |
|                                                                                                    | GЕ<br>٦М | 250m<br>NFF | CURSOR<br>MARKER | 125.3m<br>125.3m<br>Йm                        |

Рисунок 5 - Вигляд екрана вимірювального пристрою ETDR 10 з результуючою рефлектрограмою в режимі L<sup>1</sup>

L<sup>1</sup> Вимірювальний (зондуючий) імпульс передається, а відбиті імпульси приймаються через гнізда L1. Це найбільш часто використовуваний основний режим роботи (рисунки 4, 5).

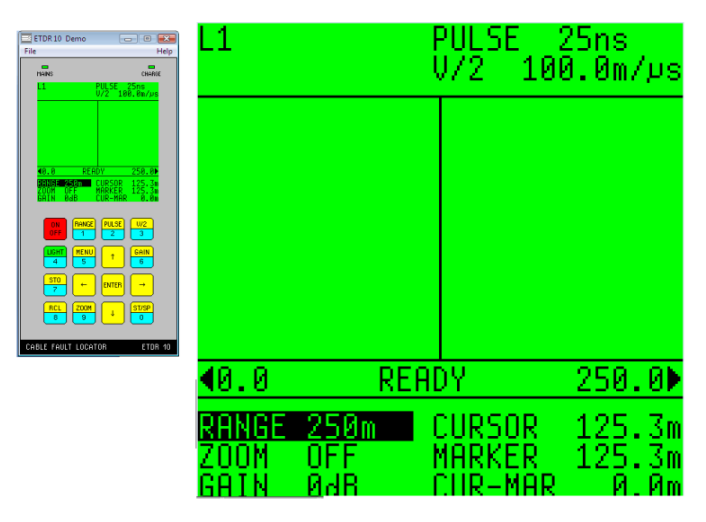

Рисунок 4 - Вигляд екрана вимірювального пристрою ETDR 10 при настроюванні режиму L1

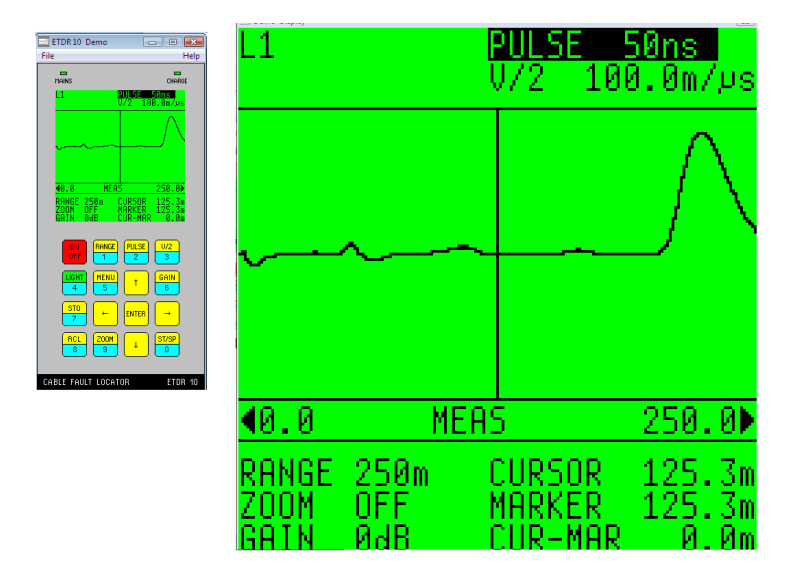

Рисунок 5 - Вигляд екрана вимірювального пристрою ETDR 10 з результуючою рефлектрограмою в режимі L<sub>1</sub>

- $L_2$  Такий же, як основний режим, але замість гнізд  $L_1$ використовуються гнізда L<sub>2</sub>.
	- 2 Тривалі вимірювання
- $L_1$  LT  $L_1$  режим проводить тривалі вимірювання. На дисплеї спостерігаються результати вимірювання і короткочасні пошкодження (рисунок 6).

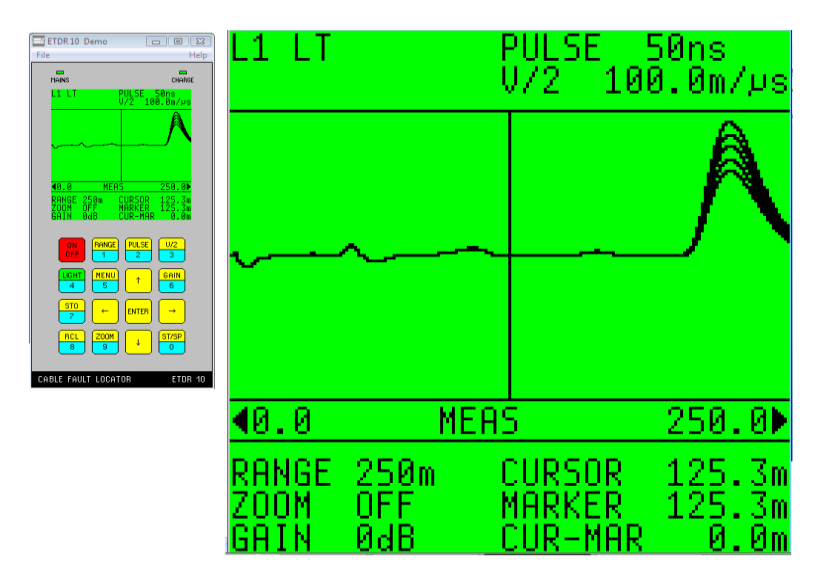

Рисунок 6 - Вигляд екрана вимірювального пристрою ETDR 10 з результуючою рефлектрограмою в режимі L<sub>1</sub> LT

 $L_2$  LT  $L_1$  LT те саме, що й у попередньому режимі, але використовуються гнізда L<sub>2</sub>.

*Визначення місць перехідних впливів*

XTALK Одна з пар кабелю приєднується до гнізд L<sub>1</sub>, а інша - до гнізд L2. Вимірювальний (зондувальний) імпульс передається через  $L_1$ , а відбиті імпульси приймаються на  $L_2$ . Типовим використанням даного режиму є визначення місць розбитості пари і відновлення пар (рисунок 7).

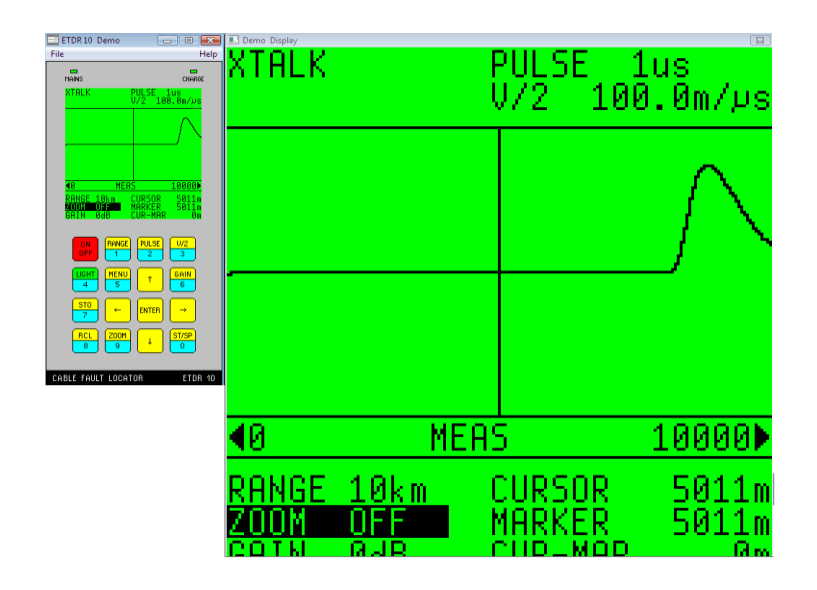

Рисунок 7 - Вигляд екрана вимірювального пристрою ETDR 10 з результуючою рефлектрограмою в режимі XTALK

*Порівняння двох пар*

 $L_1 \& L_2$  Цей режим є комбінацією режимів  $L_1$  і  $L_2$ . Дві криві відображаються одночасно, одна від  $L_1$  і інша від  $L_2$ (рисунок 8).

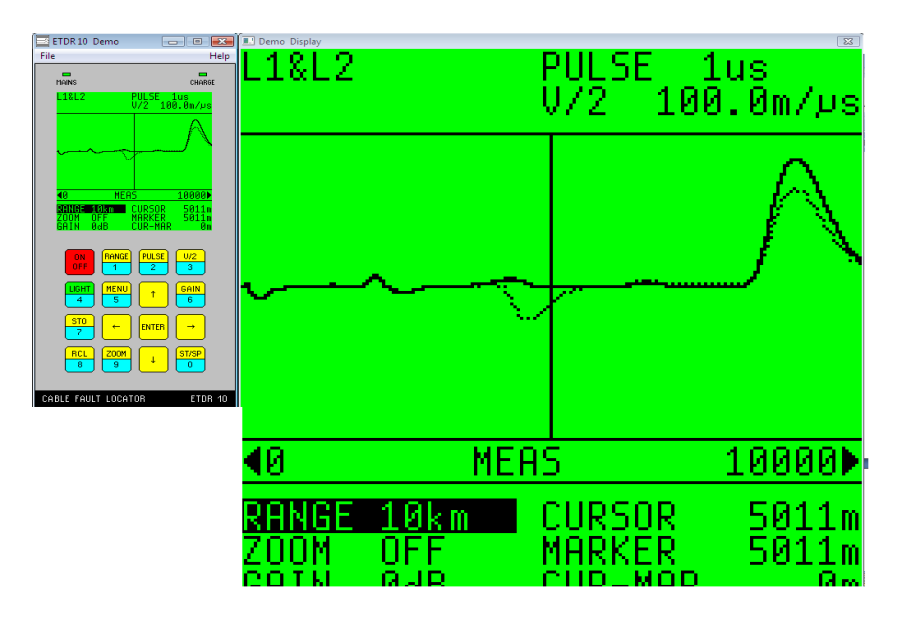

Рисунок 8 - Вигляд екрана вимірювального пристрою ETDR 10 з результуючою рефлектограмою в режимі порівняння двох пар  $L_1 \& L_2$ 

L1-L<sup>2</sup> У цьому режимі відображається різниця двох рефлектограм. Типовим використанням даного режиму є знаходження несправностей, тому що два кабелі легше відбалансувати один відносно іншого, ніж кабель по вбудованому органу керування.

*Порівняння з даними, записаними в пам'яті*

Рефлектограми, які збережені в пам'яті, можуть використовуватися для порівняння того самого кабелю до й після критичного періоду або проведення ремонту. Ці режими є такими ж, як  $L_1 \& L_2$  або  $L_1$ - $L_2$ , єдина відмінність полягає в тому, що замість реальної пари на гніздах L<sub>2</sub> для порівняння використовуються дані з пам'яті.

- L1&М У цьому режимі на дисплеї видні дві рефлекторами.
- L1-М У цьому режимі помітна відмінність між двома рефлектограмами (рисунки 9-10).

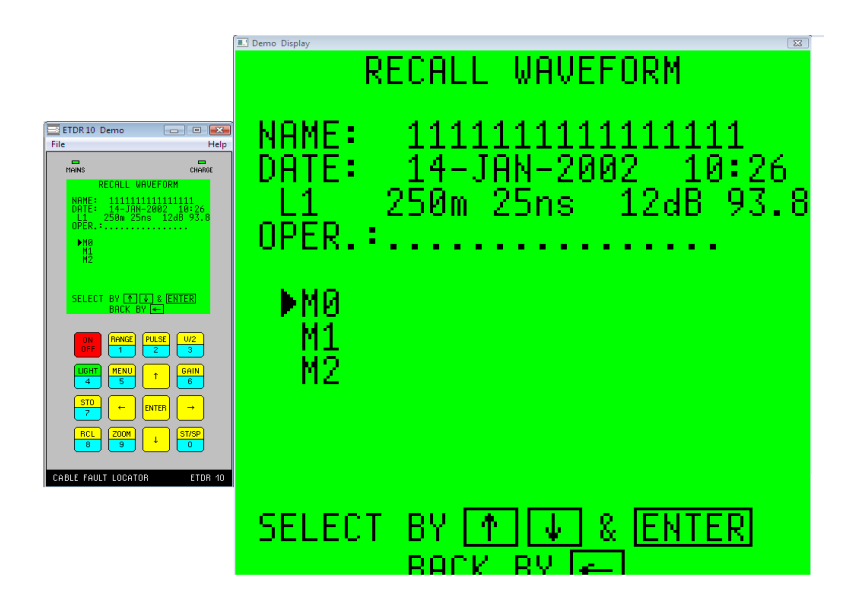

Рисунок 9 - Вигляд екрана ETDR 10 при виборі рефлектограми з памяті вимірювального пристрою в режимі порівняння з даними, записаними в пам'ять L1&М та  $L_1-M$ 

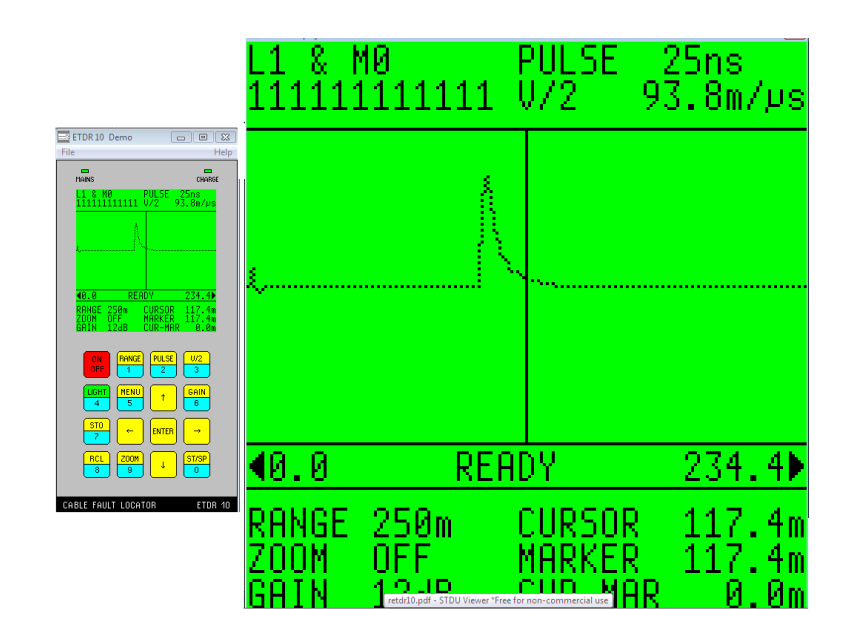

Рисунок 10 - Вигляд екрана ETDR 10 при виборі рефлектограми з памяті вимірювального пристрою в режимі порівняння з даними, записаними в пам'ять L1&М та L1-М

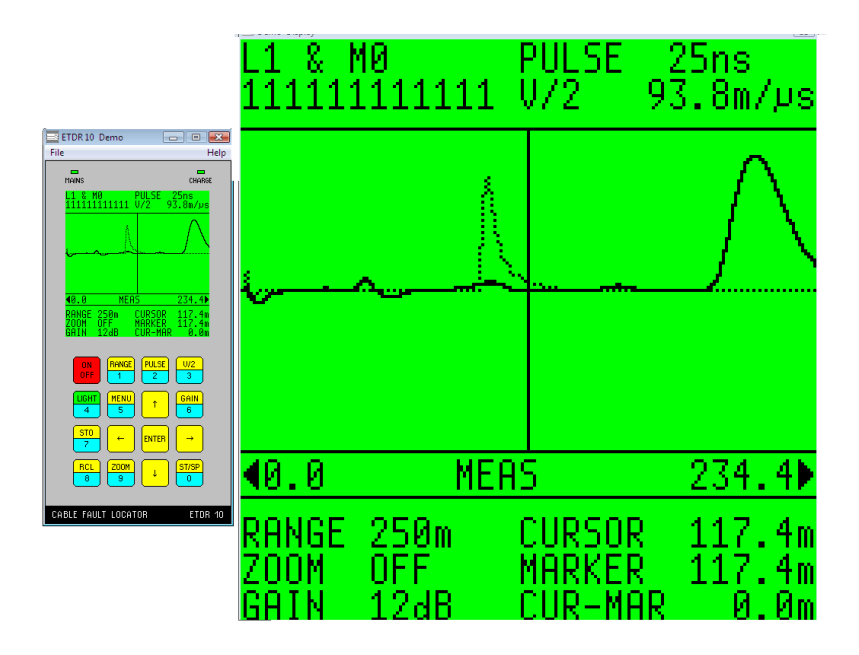

- Рисунок 11 Вигляд екрана ETDR 10 при виборі рефлектограми з памяті вимірювального пристрою в режимі порівняння з даними, записаними в пам'ять L1&М
- *3.6.3.4 З'єднувачі*

Основні види з'єднувачів наведені в таблиці 4.

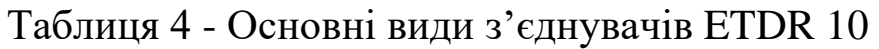

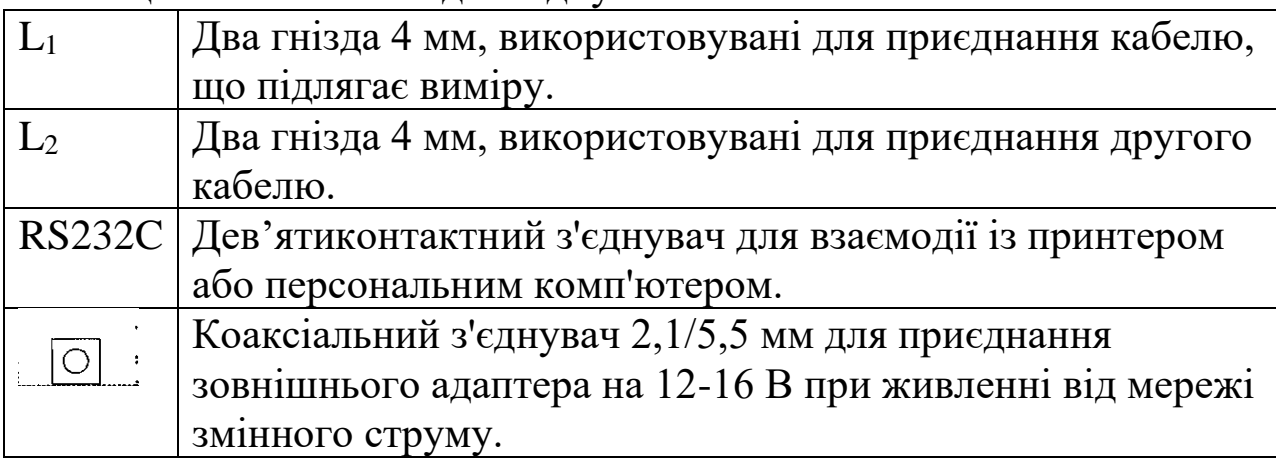

## *3.6.3.5 Компонування дисплея*

Зовнішній вигляд дисплея ETDR 10 при здійсненні вимірювань наведено на рисунку 12.

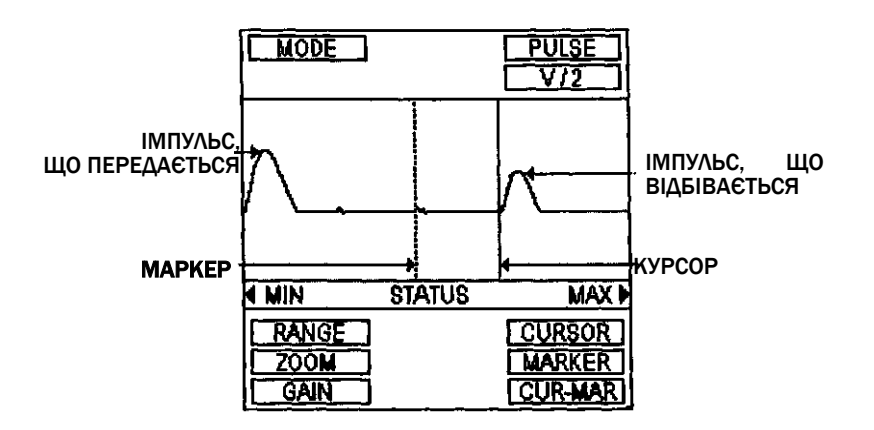

Рисунок 12 - Зовнішній вигляд дисплея ETDR 10 при здійсненні вимірювань

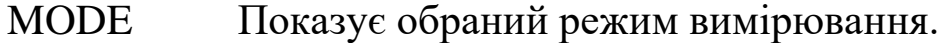

PULSE Показує обрану ширину імпульсу.

- V/2 Показує швидкість поширення від 45 до 149.9 м/мкс.
- MIN Показує відстань, що відповідає лівому краю дисплея (нуль, якщо ZOOM [лупа] виключена).
- МАХ Показує відстань, що відповідає правому краю дисплея (дорівнює діапазону, якщо ZOOM [лупа] виключена).
- STATUS Показує поточний робочий стан (ready [готовий], meas [вимірювання], wait [очікування], print [друк] та ін.).
- RANGE Показує номінальне значення діапазону вимірювання.
- ZOOM Показує величину розширення, якщо ZOOM [лупа] включена.
- GAIN Показує підсилення від 0 до 66 dB.
- CURSOR Показує положення курсора.
- MARKER Показує положення маркера.
- CUR-MAR Показує відстань між курсором і маркером.

# *3.6.4 Підготовка до роботи*

*3.6.4.1 Підготовка до роботи при першому використанні*

Пристрій ETDR 10 поставляється з розрядженими батареями, які повинні бути заряджені до першого використання пристрою. Спосіб первинного заряджання такий:

1 Приєднайте адаптер змінного струму. Відсоток заряджання індицюється світлодіодом 'MAINS'.

2 Увімкніть пристрій ETDR 10 за допомогою клавіші 'ON/OFF'. Після ввімкнення пристрою виконується самоперевірка й з'являється перше зображення. Після цього з'являється інформація про акумуляторну батарею, що повідомляє, що інформація про заряджання акумулятора невідома й пропонує процес ініціалізації заряджання "INITIAL CHARGING PROCESS".

Процес ініціалізації заряджання триває три години, протягом цього процесу пристроєм користуватися не можна.

Процес ініціалізації заряджання починається натисканням клавіші 'ST/SP'.

На початку процес ініціалізації заряджання пристрій автоматично вимикається й миготливий світлодіод 'CHARGE' [заряд] показує, що йде заряджання.

При включенні пристрою в процесі заряду:

- може бути отримана інформація про актуальний рівень заряджання батареї;

- процес швидкого заряджання може бути перерваний натисканням клавіші  $\leftarrow$ . (У цьому випадку пристрій ETDR 10 переходить у режим автоматичного заряджання).

Наприкінці процесу первинного заряджання пристрій залишається вимкненим, а світлодіодний індикатор заряджання гасне.

27

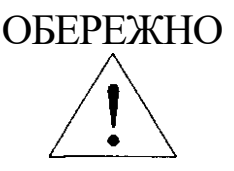

Кабель, що підлягає випробуванню за допомогою пристрою ETDR10, повинен бути знеструмлений. У випадку кабелю під напругою повинен використовуватися *фільтр блокування мережі змінного струму* [Mains Blocking Filter].

## **Порядок виконання лабораторної роботи**

1 Приєднайте кабель, що підлягає випробуванню, до гнізд L<sup>1</sup>  $i/a$ бо  $L_2$  пристрою ETDR 10.

2 Увімкніть пристрій клавішею 'ON/OFF' і зачекайте, поки не з'явиться початкове зображення.

3 При натисканні будь-якої клавіші (крім 'RANGE') з'являється інформація про стан акумуляторної батареї, а через кілька секунд ГОЛОВНЕ МЕНЮ [MAIN MENU].

Тепер пристрій ETDR 10 готовий до використання.

*3.6.4.3 Важлива інформація*

## *Небезпека К.З.*

Зовнішній контакт коннектора джерела живлення коаксіального виду пристрою позитивного полюса, тому при використанні автоакумулятора пристрій не повинен торкатися корпуса автомобіля, тому що К.З. проб'є кабель.

## *Система захисту батареї.*

З метою захисту батареї система захисту пристрою вимикає батарею, якщо її температура перевищить норму.

При відхиленні батареї пристрій не вмикається.

Захисна схема повертається у вихідний стан при підключенні зовнішнього джерела струму. Після цього пристрій ETDR 10 працює в нормальному режимі.

### *3.6.5 Настроювання для виконання вимірювань*

### *Вибір режиму*

Натиснути кнопку "МЕНЮ" (MENU), побачимо "головне меню". Друга сторінка з'являється при натисканні "МЕНЮ 2" (MENU 2) (рисунок 13).

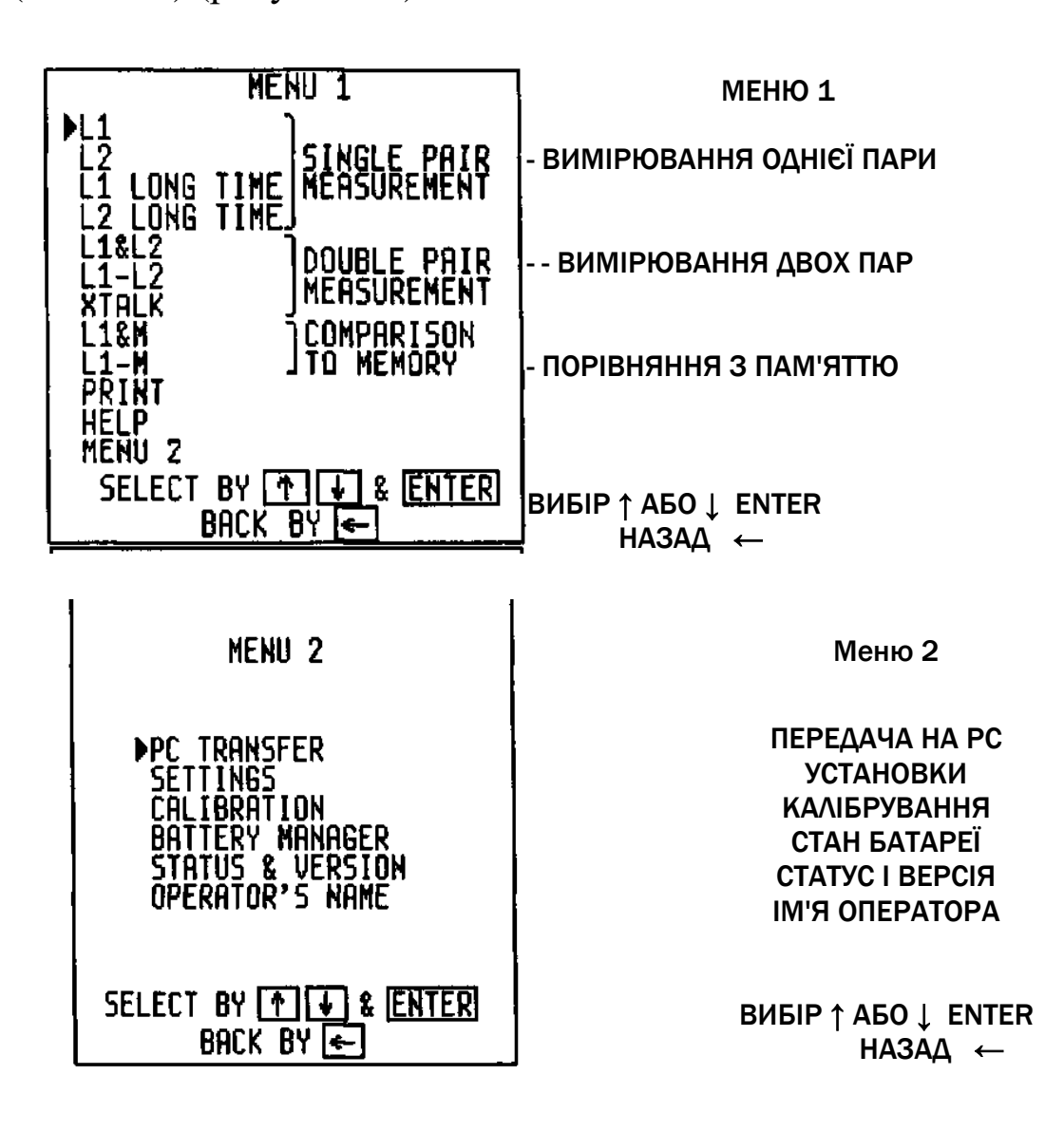

Рисунок 13 - Вигляд екрана пристрою ETDR 10 при виборі режиму роботи

Режим може бути обраний за допомогою відповідних клавіш, як показано в меню.

## *Установлення коефіцієнта швидкості поширення (V/2)*

Визначення V/2 таке: швидкість поширення електромагнітної хвилі в кабелі, ділена на швидкість світла у вільному просторі. Швидкість поширення в кабелі залежить від діелектричної проникності (е) ізоляції. У наступній таблиці (таблиця 5) подано типові значення V/2 для різних ізолюючих матеріалів.

| Тип<br>кабелю  | Ізоляція   | Діаметр, мм | $V/2$ , $M/MKC$ | $V$ , $M/MKC$ |
|----------------|------------|-------------|-----------------|---------------|
| <b>MKC</b>     | <b>XXX</b> | 1,2         | 125             | 250           |
|                | 1,2        | 120         | 240             |               |
| T <sub>3</sub> |            | 0,9         | 112.5           | 225           |
|                | Папір      | 0,8         | 112.5           | 225           |
| <b>TF</b>      |            | 0,7         | 110             | 220           |
|                |            | 0,5         | 105             | 210           |
|                | Поліетилен | 0,32        | 100             | 200           |

Таблиця 5 - Типові значення V/2 для різних ізолюючих матеріалів

Якщо обирається один з режимів прямих вимірювань  $(L_1, L_2,$  $L_1\&L_2$ ,  $L_1-L_2$ , XTALK), наступним кроком є установлення коефіцієнта швидкості, що відповідає кабелю, який підлягає випробуванню. (Якщо коефіцієнт швидкості не відомий, зверніться до розд. 5.2.).

Є два способи установлення:

Зміну відображеного значення V/2 за допомогою клавіш подано на рисунку 14.

**W2**

\n35LJIbIILEHHA

\n
$$
\boxed{\uparrow}
$$
 ABO

\n36LJIbIILEHHA

\n $\boxed{\uparrow}$  ABO

\n $\boxed{\downarrow}$  CKACYBAHHA

Рисунок 14 – Приклад зміни відображеного значення V/2

При втриманні клавіші збільшення або зменшення, значення V/2 спочатку змінюється повільно, потім більш швидко до досягнення межі.

Установлення коефіцієнта V/2 цифровими клавішами подано на рисунку 15.

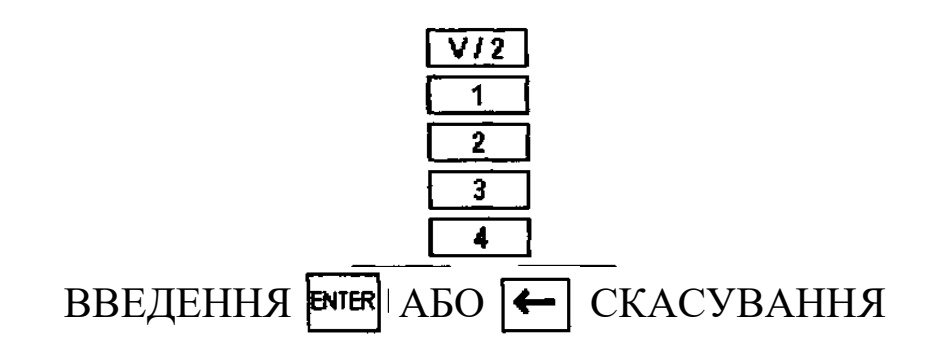

Рисунок 15 – Приклад установлення коефіцієнта V/2

Наприклад:  $V/2 = 123.4$  м/мкс.

Як допомога користувачеві є 10 комірок пам'яті для збереження найбільш часто використовуваних значень V/2. Крім того, у пристрої ETDR 10 є заздалегідь запрограмовані значення V/2 для 10 найбільш типових типів кабелів.

#### *Встановлення меж вимірівань*

Після встановлення значення V/2 наступним кроком є вибір найкоротшого діапазону, що охоплює повну довжину кабелю. Спосіб установлення показано на рисунку 16.

| <b>RANGE</b>                          | RANGE[m] |
|---------------------------------------|----------|
| ЗБІЛЬШЕННЯ [1] АБО                    | 100      |
|                                       | 250      |
| <b>ЗМЕНШЕННЯ</b>                      | 500      |
| <b>ВВЕДЕННЯ БЛЕК АБО   СКАСУВАННЯ</b> | 1000     |
|                                       | 2500     |
|                                       | 5000     |
|                                       | 10000    |
|                                       | 20000    |

Рисунок 16 – Приклад зміни відображеного значення V/2

## *3.6.6 Перевірка одиночної пари*

### *3.6.6.1 Етапи вимірювань*

Після установлення режиму й значення V/2 вимірювання може бути запущене шляхом натискання клавіші ST/SP. Вимірювання повторюється до повторного натискання клавіші старту.

• У режимі  $L_1$  і  $L_2$  на дисплеї видні результати останнього вимірювання. Для економії батареї вимірювання автоматично припиняється через 1 хв після запуску.

• При тривалих вимірюваннях  $L_1LT$  і  $L_2LT$  всі результати вимірювань видні на дисплеї, а також короткочасні пошкодження.

У цьому режимі немає автоматичного вимикання.

### *Регулювання балансу*

Використовуйте поворотний орган регулювання балансу з метою мінімізації імпульсу передачі на початку кривої. (У режимах XTALK і LrL<sup>2</sup> регулювання балансу не діє).

## *Регулювання підсилення*

Через загасання випробовуваного кабелю амплітуда відбитого імпульсу буде зменшуватися відповідно до відстані, у той час як параметр, що викликає відбиття, збільшується. Варто використовувати регулювання посилення, щоб зробити відбитий імпульс легко помітним.

Регулюйте підсилення, поки відбиття не буде ясно видно.

Спосіб установлення подано на рисунку 17.

# ЗБІЛЬШЕННЯ АБО ЗМЕНШЕННЯ ВВЕДЕННЯ ВТЕК АБО [← СКАСУВАННЯ GAIN

Рисунок 17 – Приклад регулювання підсилення

Підсилення (GAIN): від 0 до 66 dB кроками по 6 dB.

*Встановлення ширини імпульсу передачі (додатково)*

Ширина імпульсу автоматично змінюється залежно від вимірювального діапазону. Іноді у випадку великого загасання кабелю легше зчитувати показання при більш широкому імпульсі. Тому дається можливість зміни ширини імпульсу трьома щаблями (таблиця 6).

Спосіб установлення подано на рисунку 18.

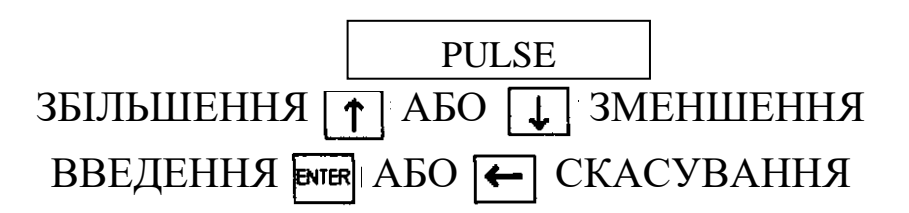

Рисунок 18 – Приклад встановлення ширини імпульсу передачі

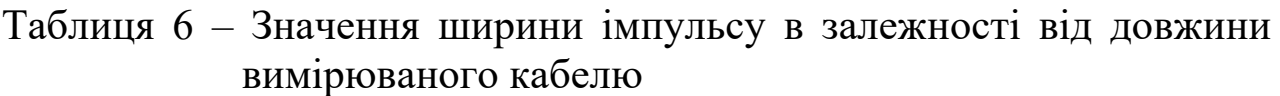

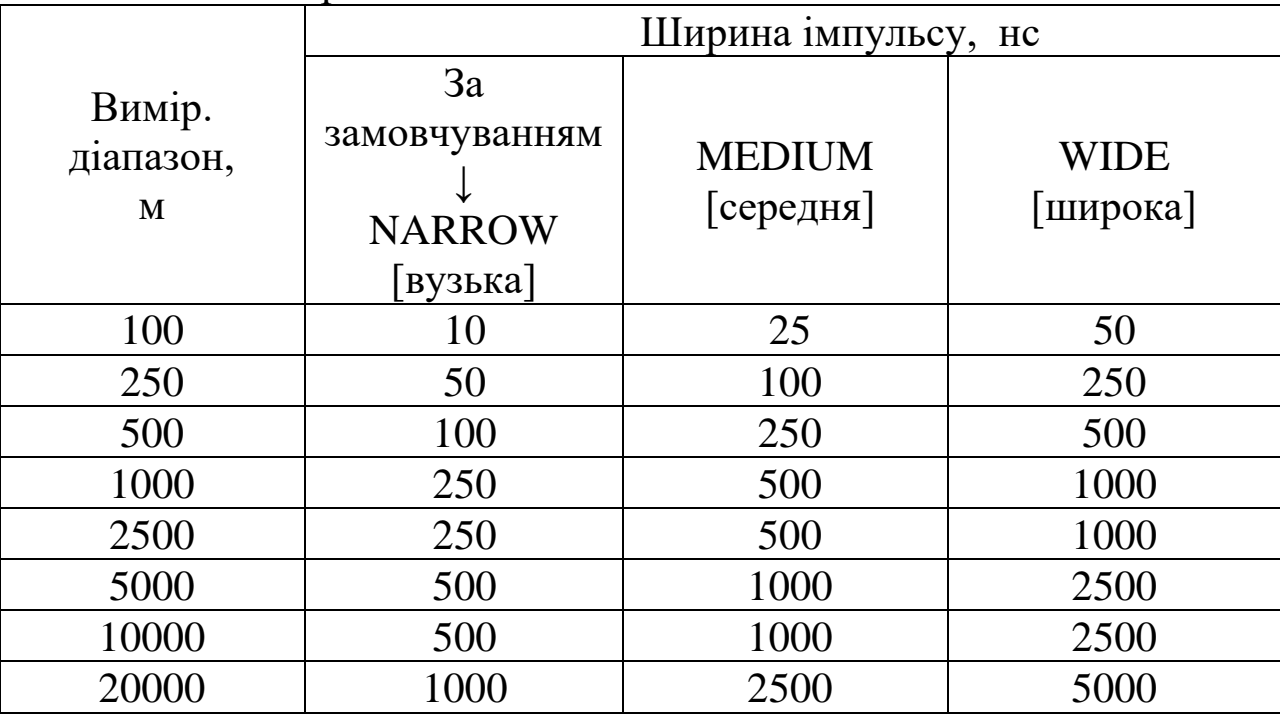

## *3.6.6.2 Оцінка рефлекторами*

## *Зчитування відстані до місця несправності*

Після припинення вимірювання пересуньте вертикальну лінію курсора за допомогою клавіш курсора до початкової точки відбитого імпульсу (рисунок 19).

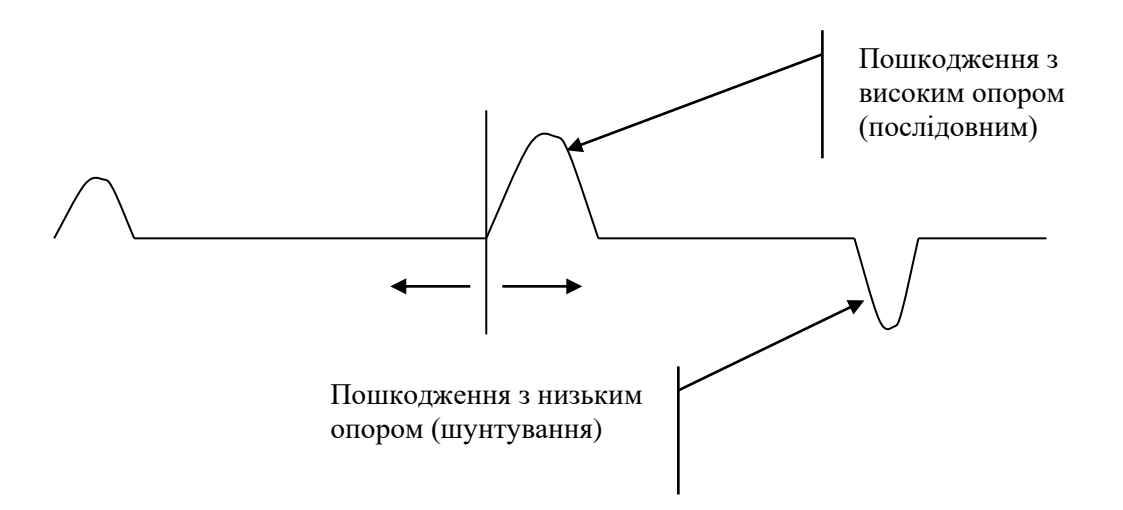

Рисунок 19 – Типова рефлектограма з пошкодженнями з високим і низьким опором

Поточне значення курсора показує відстань до місця пошкодження. Не забудьте відняти довжину вимірювального проводу.

### *Розширення кривої (ZOOM)*

При використанні засобу ZOOM [лупа] криву навколо лінії курсора можна розглянути більш детально (таблиця 7). Величину розширення по горизонталі можна відрегулювати в такий спосіб (рисунок 20):

# ЗБІЛЬШЕННЯ АБО ЗМЕНШЕННЯ ВВЕДЕННЯ ВТЕК АБО | СКАСУВАННЯ ZOOM

Рисунок 20 – Приклад розширення кривої на рефлектометрі ETDR 10

### Таблиця 7 – Значення регулювання величини розширення по горизонталі

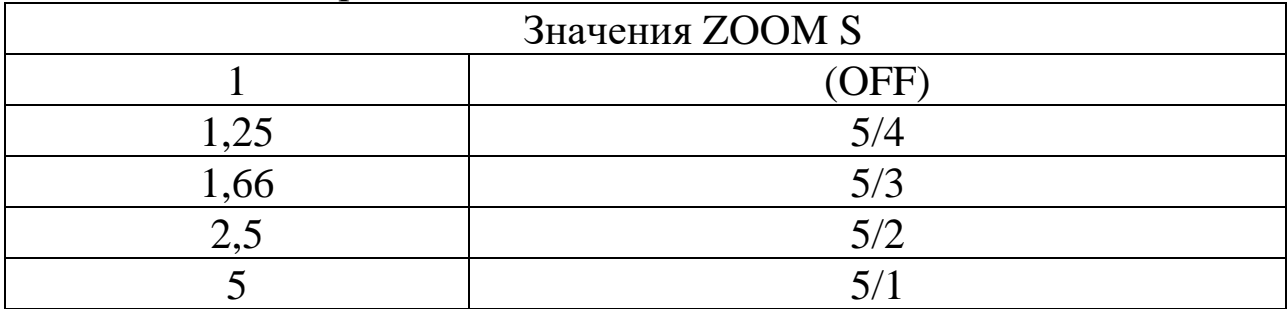

### *Використання маркера*

Маркер з'являється у вигляді вертикальної пунктирної лінії й може бути поміщений на вільно обрану точку осцилограми.

На екрані відображається положення маркера й курсора, а також істинна відстань від маркера до курсора.

Маркер може використовуватися для вимірювання відстані між будь-якими двома точками.

Пересуньте курсор до точки, від якої повинне виконуватися вимірювання (наприклад, відбиття від відомої точки або вставка кабелю іншого типу), і встановіть маркер натисканням ENTER.

Пересуньте курсор до точки, до якої повинне виконуватися вимірювання.

Відстань між ними можна прямо зчитати з дисплея.

## *3.6.7 Визначення місць перехідних впливів*

## *Вимірювання*

Одна з кабельних пар приєднується до гнізд L<sub>1</sub>, а інша - до гнізд L<sub>2</sub>. Вимірювальний (зондувальний) імпульс передається в L<sub>1</sub>, а відбиті приймаються на L<sub>2</sub>. Типовим використанням цього режиму є визначення місць розбитості пари й відновлення пар.

Етапи вимірів є тими ж, що й у режимах.  $L_1$  і  $L_2$  (регулювання балансу не задіяне).

## *Оцінка рефлекторами*

Для оцінки рефлектограм засоби CURSOR, MARKER і ZOOM можуть використовуватися так само, як при перевірці одиночної пари.

Типова рефлектограма місць розбитості пари й відновлення пар наведена на рисунку 21.

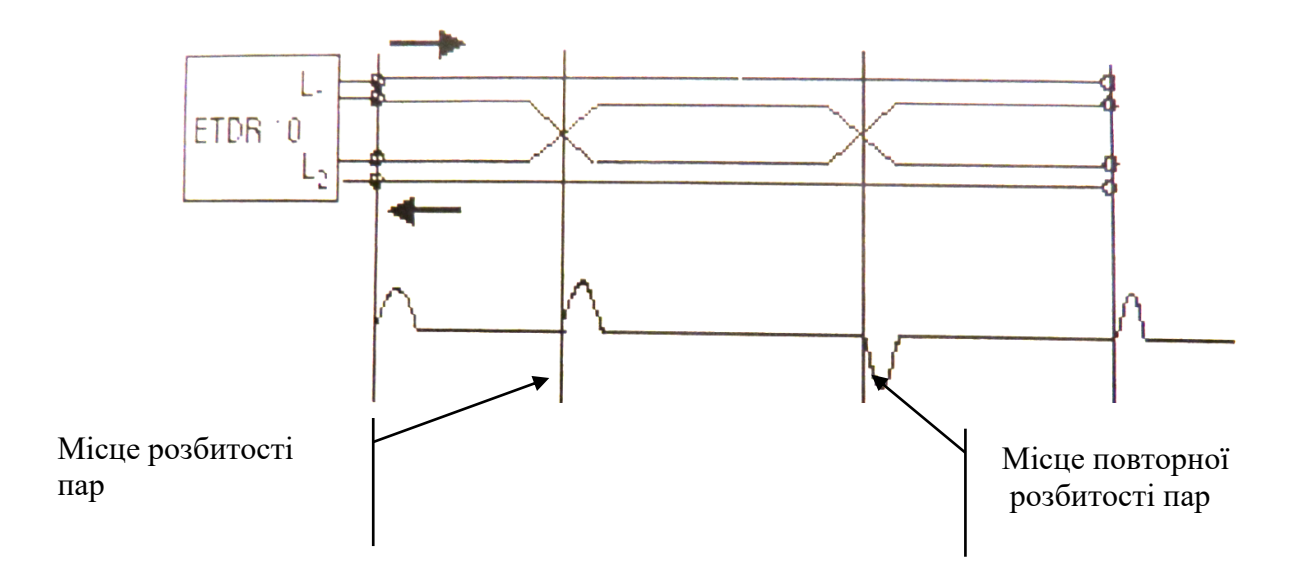

Рисунок 21 - Типова рефлектограма місць розбитості й відновлення пар

## *3.6.8 Порівняння двох пар*

Порівняння використовується для визначення відмінності між відомим справним кабелем і несправним.

Є два методи для порівняння:

1) режим  $L_1 \& L_2$ ; 2) режим  $L_1 \& L_2$ .

Розглянемо більш детально кожний з них.

### *Порівняння в режимі L1&L<sup>2</sup>*

У режимі L1&L2 дві криві відображаються в той самий час, одна від  $L_1$ , а інша від  $L_2$  (від  $L_2$  пунктиром).

Етапи вимірювання аналогічні режимам  $L_1$  і  $L_2$ .

Для оцінки двох рефлектограм доступними є засоби CURSOR, MARKER і ZOOM. За допомогою клавіш ↑ і ↓ рефлектограму L<sub>2</sub> можна пересувати по вертикалі.

## *Порівняння в режимі L1-L<sup>2</sup>*

У даному режимі відображається різниця рефлектограм L<sub>1</sub> і L<sub>2</sub>. При використанні цього методу відбиття, викликані загальними характеристиками двох кабелів, можна відрізнити від відбиттів, викликаних несправностями кабелю.

Цей метод являє собою зручний спосіб для завершення знаходження місця несправності, тому що два однакових кабелі можна збалансувати один відносно іншого більш точно, ніж один кабель за внутрішнім органом регулювання балансу (регулювання балансу не задіяне).

Етапи вимірювання й оцінка рефлектограми є такими самими, як у режимі  $L_1$  і  $L_2$ .

## *3.6.9 Операції з пам'яттю запам'ятовування/виклику/видалення*

## *3.6.9.1 Запам'ятовування*

Натиснути кнопку 'STO', меню пропонує три можливості запам'ятовування (рисунок 22):

WAVEFORM (криві); SETUP (запам'ятовування установок); V/2 VALUE (запам'ятовування V/2).

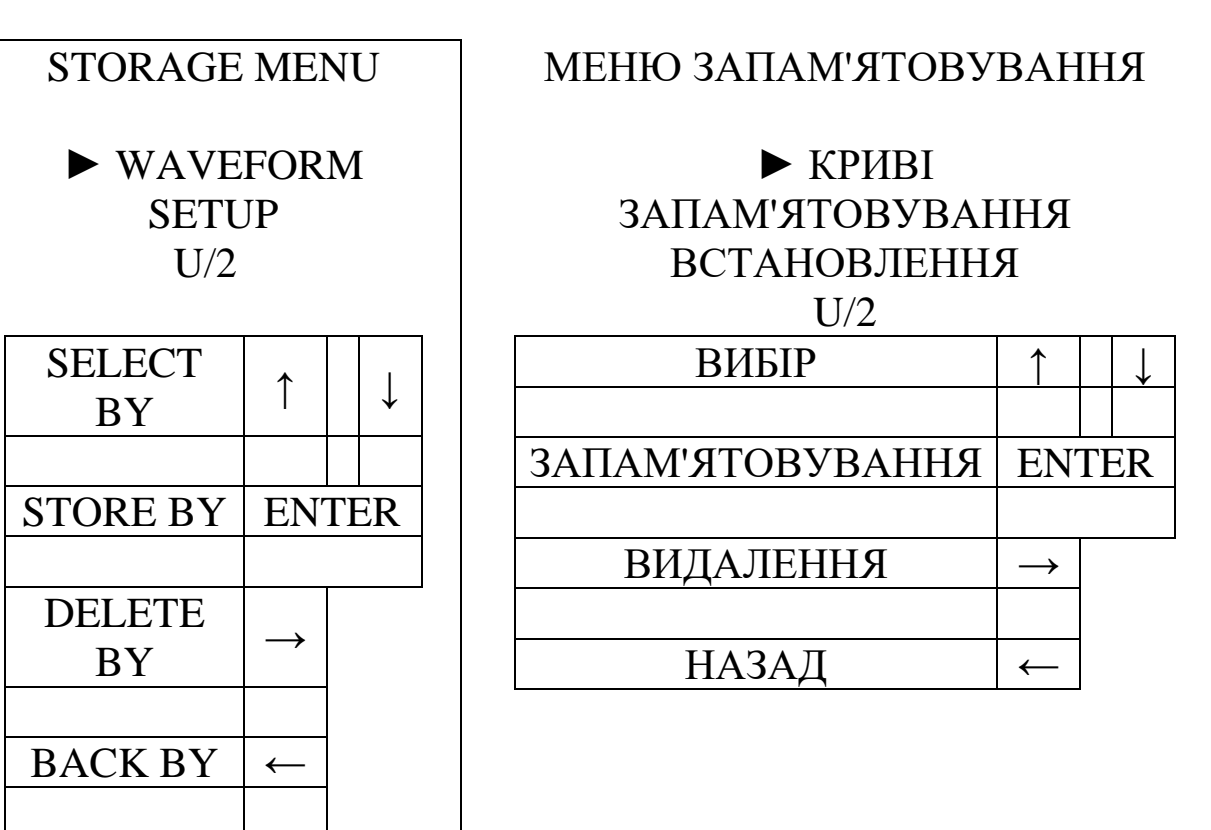

Рисунок 22 – Зовнішній вигляд меню запам'ятовування на екрані пристрою

Оберіть потрібну опцію й натисніть 'ENTER'. Після натискання 'ENTER' з'являється така картинка (рисунок 23):

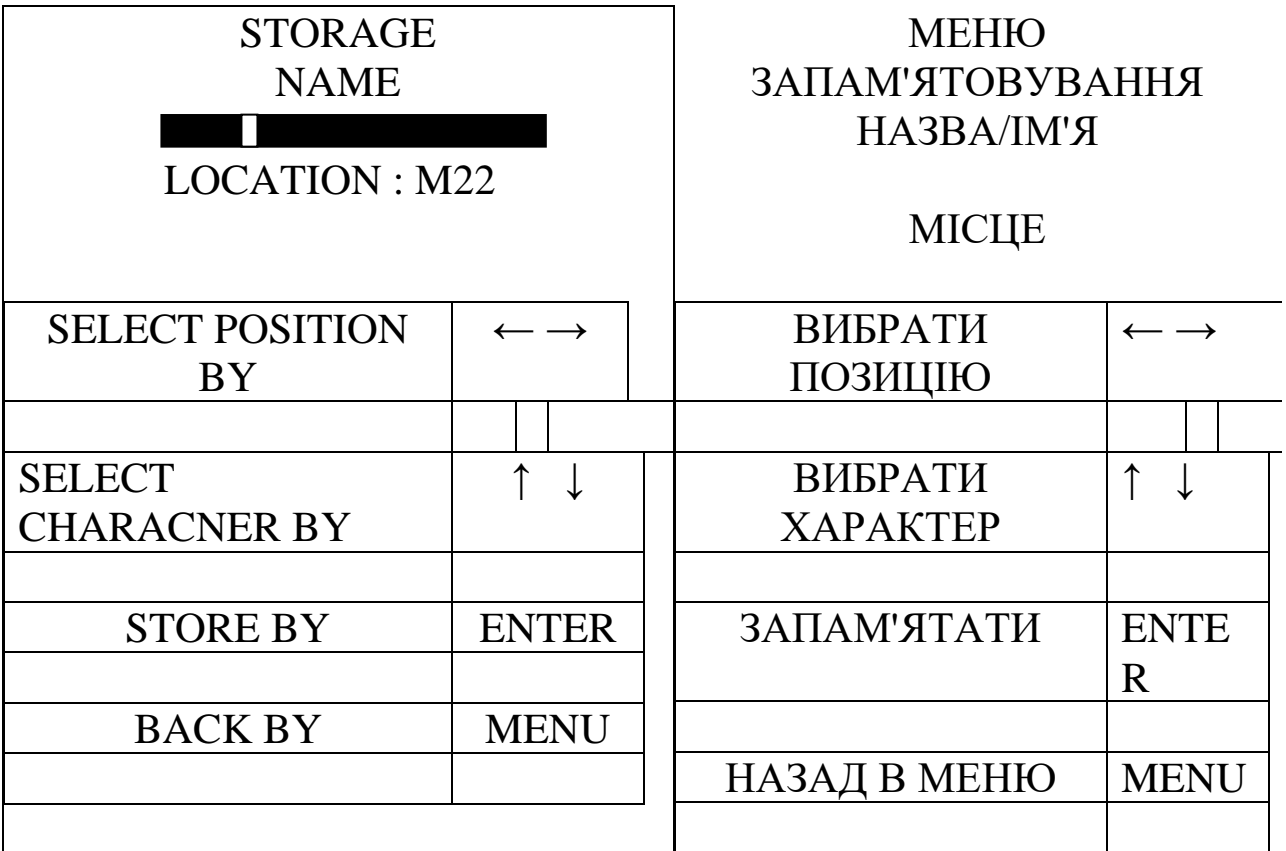

Рисунок 23 – Відображення екрана вимірювального пристрою при зверненні до пам'яті

За допомогою кнопок на дисплеї можна дати ім'я результатам, що запам'ятовуються.

Дата виставляється автоматично. Макс. довжина імені -12 знаків.

Знаки вибираємо кнопками  $\uparrow \downarrow$ , а позиції кнопками  $\leftarrow \rightarrow$ . Після запису імені натиснути 'ENTER'.

Примітки

1 Результати у режимах  $L_1$ ,  $L_2$ ,  $L_1$  LT,  $L_2$  LT та XTALK можуть запам'ятовуватися і відтворюватися.

2 Основні параметри V/2, RANGE (ДІАПАЗОН), PULSE (ІИМП), GAIN (ПОСИЛЕННЯ), MODE (PEЖИМ) запам'ятовуються разом з рефлектограмами.

*3.6.9.2 Виклик з пам'яті.*

Натиснути 'RCL' і з 'RECALL MENU' можна вибрати чотири опції (рисунок 24):

1 Виклик форми кривих (WAVEFORM).

2 Виклик установок (SETUP) ('RANGE' 'GAIN' 'V/2' 'PULSE').

3 Виклик типових V/2 (TYPICALV/2 ).

4 Виклик запам'ятованих V/2 (USER STORED V/2).

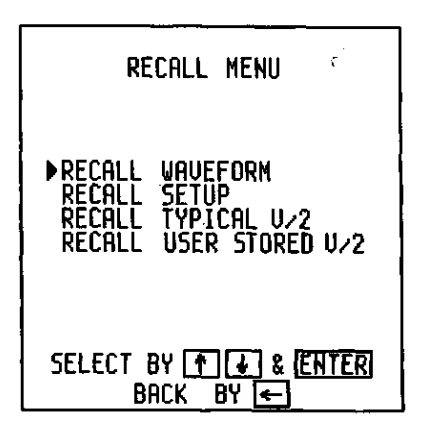

ВИКЛИК З ПАМ'ЯТИ

ВИКЛИК ФОРМИ КРИВИХ ВИКЛИК УСТАНОВОК ВИКЛИК ТИПОВИХ V/2 ВИКЛИК ЗАПАМ'ЯТОВАНИХ  $V/2$ 

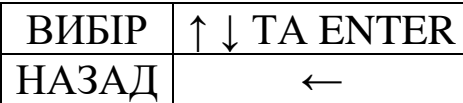

Рисунок 24 – Відображення екрану вимірювального пристрою при виклику пам'яті

Вибрати бажану опцію натисканням кнопки "ENTER", після чого з'являється одна з 4 картинок (рисунок 25):

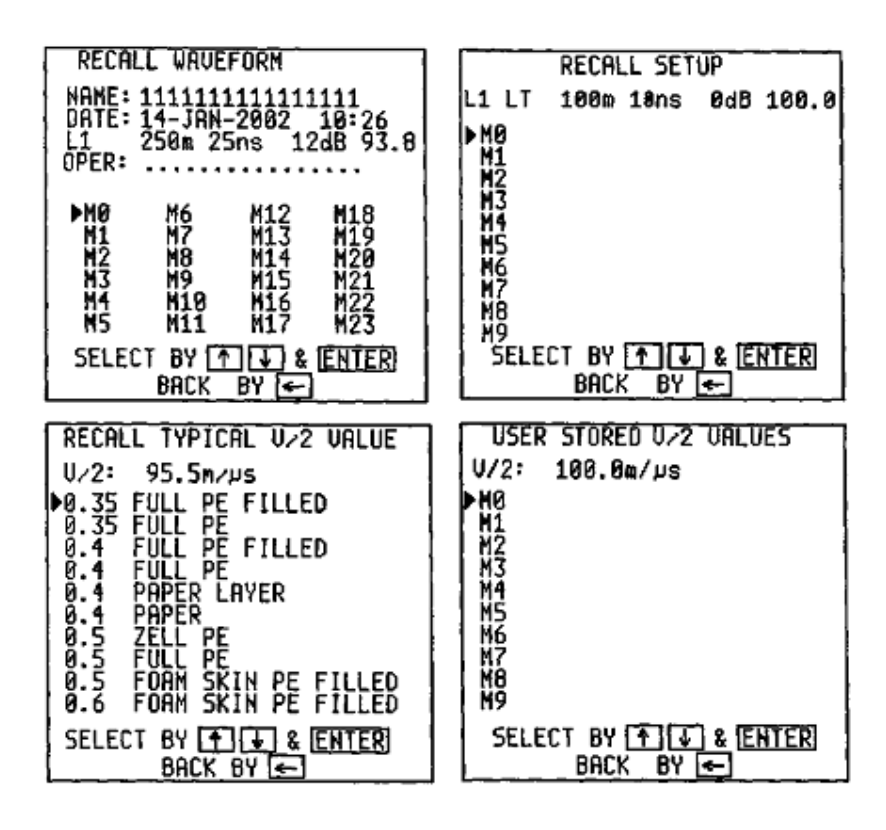

Рисунок 25 – Відображення екрана вимірювального пристрою при виборі опцій виклику пам'яті

За допомогою кнопок, зображених на екрані, необхідно викликати бажану криву (форму), установки або значення V/2.

*Після виклику результату вимірів пам'ять відтворює встановлені параметри.* На дисплеї з'являється номер комірки пам'яті, з якої викликаний результат. Номер комірки зникне, коли починається новий вимір або змінюється один з параметрів (крім ZOOM).

При виклику установок на дисплеї з'являться актуальні параметри й зникне існуюча крива.

*3.6.9.3 Видалення даних з пам'яті*

Натиснути 'STO', після чого з'являється STORAGE MENU ("меню запам'ятовування").

Пристрій запропонує три можливості запам'ятовування (рисунок 26):

WAVEFORM (запам'ятовування кривих);

SETUP (запам'ятовування установок);

V/2 (запам'ятовування V/2).

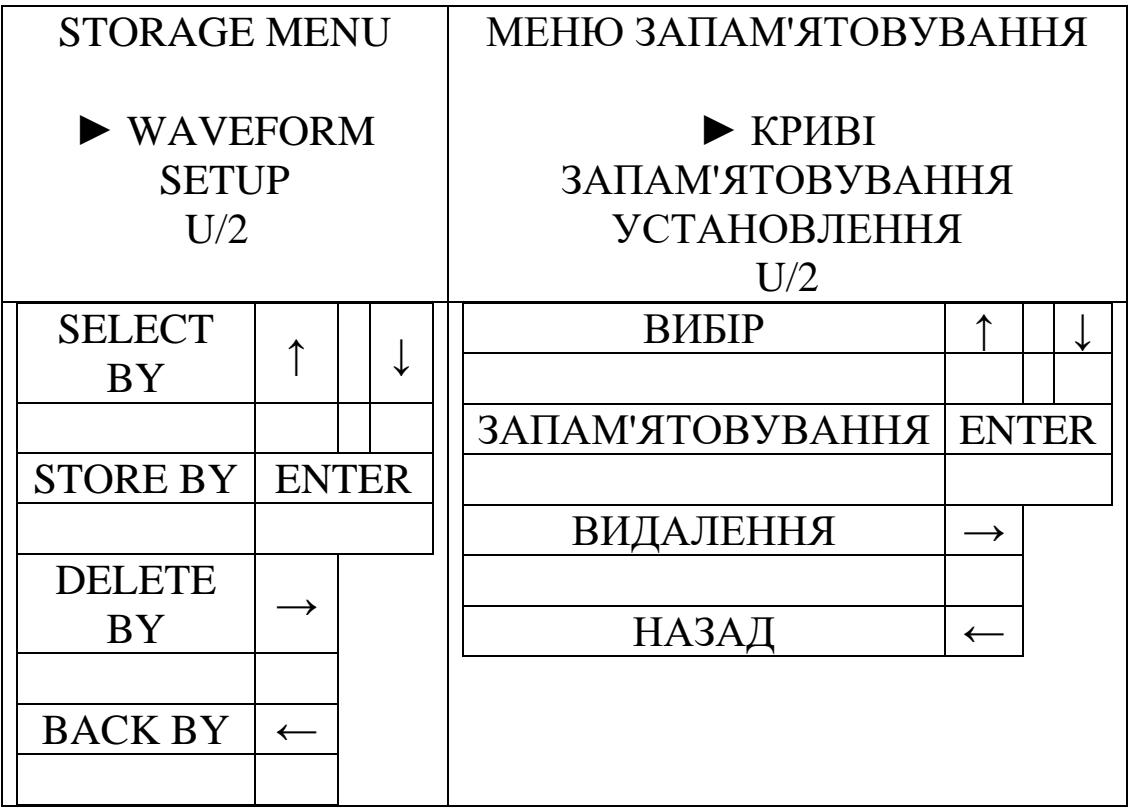

Рисунок 26 – Відображення екрана вимірювального пристрою при видаленні даних з пам'яті

Вибрати бажану можливість і натиснути кнопку →. Після цього з'явиться одна із трьох картинок (рисунок 27):

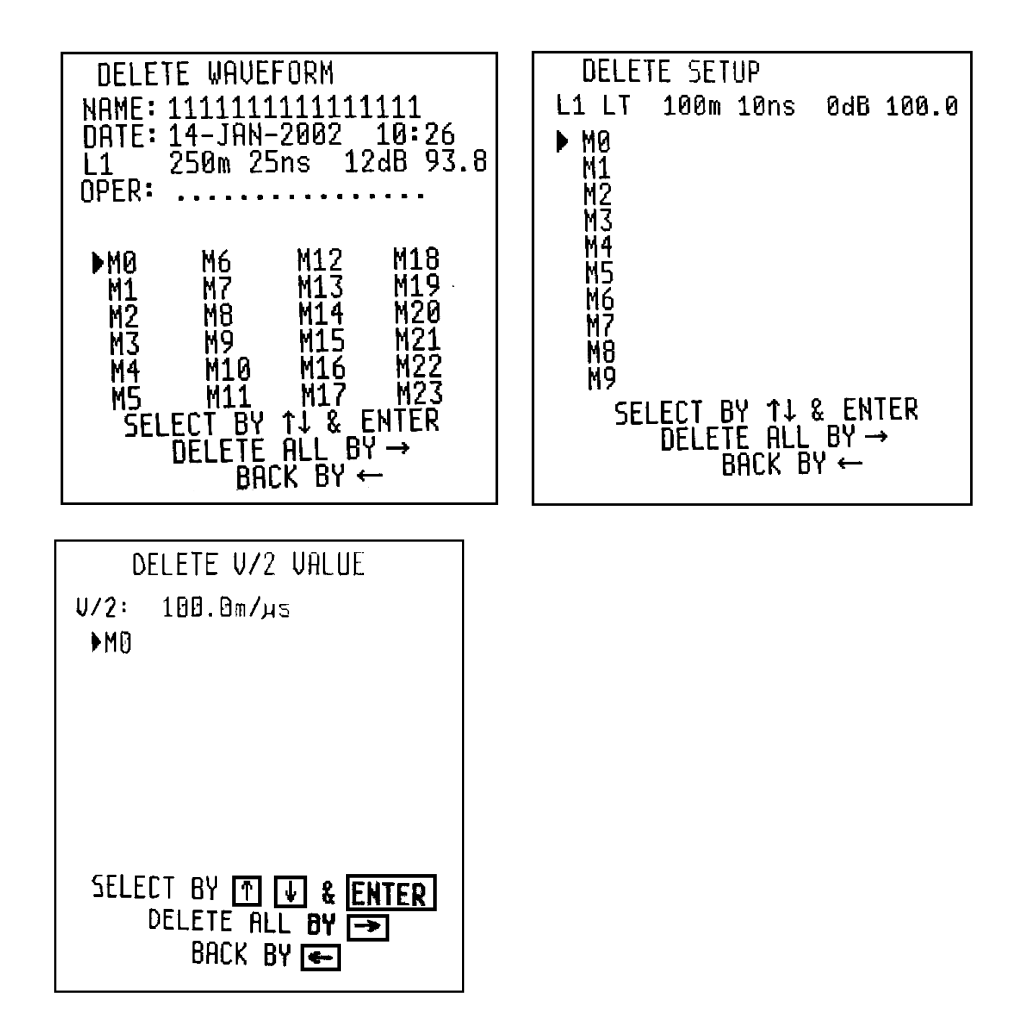

Рисунок 27 – Відображення екрана вимірювального пристрою при трьох можливостях запам'ятовування

Використовуючи відповідні кнопки, можна зтерти дані, що запам'ятовуються, або їхню цілу групу.

З метою безпеки перед стиранням з пам'яті даних пристрій просить підтвердження. За допомогою кнопки "ENTER" дані стираються (рисунок 28).

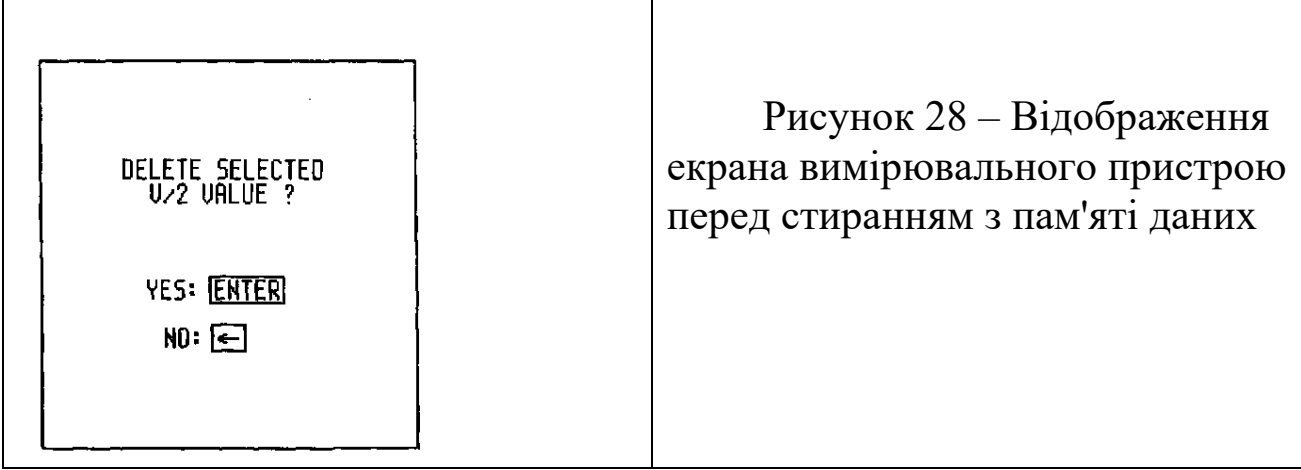

## *3.6.10 Порівняння з даними з пам'яті*

Рефлектограми, збережені в пам'яті, можна використовувати для порівняння того самого кабелю до й після критичного періоду або проведення ремонту. Збережену в пам'яті й тільки що отриману рефлектограму можна порівняти, якщо основні параметри є однаковими. Якщо основні параметри зберігаються разом з рефлектограмою, то такий вимір повинний виконуватися зі збереженими в пам'яті установками. (V/2, RANGE [діапазон], PULSE WIDTH [ширина імпульсу], GAIN [посилення]).

Тому в даному режимі органи керування згаданих параметрів не задіяні. Є два методи порівняння:

- режим  $L_1 \& M;$
- режим  $L_1$ -М.

### *Порівняння в режимі L1&M*

У режимі L1&M збережена в пам'яті й тільки що отримана рефлектограма відображаються разом (збережена рефлектограма пунктиром).

Етапи вимірів такі:

1) викличте ГОЛОВНЕ МЕНЮ [MAIN MENU] за допомогою клавіші 'MENU' і виберіть режим L1&M. З'являється перелік збережених рефлекторам;

2) виберіть комірку пам'яті, що містить збережену рефлектограму, що повинна використовуватися для порівняння;

3) запустіть вимірювання клавішею ST/SP.

Засоби CURSOR, MARKER і ZOOM можуть використовуватися так само, як при перевірці одиночної пари.

Положення збереженої рефлектограми можна пересувати по вертикалі за допомогою клавіш ↑ та ↓*.*

## *Порівняння в режимі L1-M*

У режимі L1-M відображається выдмыннысть тільки що отриманої й збереженої осцилограми.

Етапи вимірів такі:

- викличте ГОЛОВНЕ МЕНЮ [MAIN MENU] за допомогою клавіші 'MENU' і виберіть режим L1-M. З'являється перелік збережених рефлекторам;

- виберіть комірку пам'яті, що містить збережену рефлектограму, що повинна використовуватися для порівняння;

запустіть вимірювання клавішею ST/SP.

Засоби CURSOR, MARKER і ZOOM можуть використовуватися так само, як при перевірці одиночної пари, але клавіші зрушення по вертикалі (↑ та ↓) не задіяні.

## *3.6.11 Засіб управління батареєю*

*3.6.11.1 Режими заряджання батареї*

Ресурс акумуляторної батареї залежить від правильності проведення заряджання й розряджання. НЕ ЗАРЯДЖАЙТЕ БАТАРЕЮ ПРИ ТЕМПЕРАТУРІ НАВКОЛИШНЬОГО ПОВІТРЯ НИЖЧЕ +5°С АБО ВИЩЕ +45° С.

Виробники звичайно поставляють батареї у розрядженому стані. Повна ємність може бути для них досягнута після двох або трьох повторених циклів заряджання й розряджання. Під час звичайного використання пристрою ETDR 10 батарею варто іноді розряджати до досягнення номінального значення заряджання. Пристрій ETDR 10 забезпечується пристроєм автоматичного заряджання-розряджання, що управляється процесором, і пропонує три способи на вибір:

- нормальне заряджання;
- швидке заряджання;
- процес заряджання, що регенерує.

## *Нормальне заряджання (макс. 14 годин)*

Під час процесу заряджання пристроєм можна користуватися. Коли до пристрою приєднаний адаптер мережі змінного струму, батареї автоматично заряджаються при малому струмі заряду. Світлодіодний індикатор 'CHARGE' [заряд] горить, поки виконується процес заряджання.

Коли здійснене повне заряджання, зарядний пристрій автоматично вимикається, а світодіодний індикатор гасне.

При швидкому заряджанні відносно більшим струмом пристрій автоматично вимикається. Світлодіодний індикатор зарядання миготить, поки йде процес заряду. Коли здійснене повне заряджання, зарядний пристрій автоматично вимикається, світлодіодний індикатор гасне, а пристрій залишається у вимкненому стані. При ввымкненні пристрою під час заряду:

- може бути отримана інформація про поточний рівень зарядання батареї й час зарядання, що залишається;

- процес може бути перерваний натисканням клавіші ← (в цьому випадку пристрій ETDR 10 переходить до автоматичного режиму заряджання.)

*Процес заряджання, що регенерує (макс. п'ять годин)*

Пристрій не можна використовувати під час цих двох фаз заряджання. Спочатку батарея розряджається (макс. дві години), а потім швидко заряджається (макс. три години).

Під час першої фази включається індикація 'discharge' [розряд].

На початку другої фази пристрій автоматично вимикається, а світлодіодний індикатор заряджання миготить.

При ввімкненні пристрою під час заряджання:

- може бути отримана інформація про поточний рівень заряджання батареї й час заряджання, що залишається;

- процес може бути перерваний натисканням клавіші ← (в цьому випадку пристрій ETDR 10 (додаток А) переходить до автоматичного режиму заряджання.)

Наприкінці процесу світлодіодний індикатор гасне, а пристрій залишається у вимкненому стані.

ЩОБ МАКСИМІЗУВАТИ РЕСУРС БАТАРЕЇ, ПРОЦЕС ЗАРЯДУ, ЩО РЕГЕНЕРУЄ, РЕКОМЕНДУЄТЬСЯ ПРОВОДИТИ ЩОМІСЯЦЯ.

*3.6.11.2 Вибір режиму заряджання*

За замовчуванням виконується автоматичний режим заряджання. Два інших режими заряджання можна вибрати й запустити в допоміжному меню 'BATTERY MANAGER'. Спосіб вибору такий:

1) натисніть клавішу 'MENU' і виберіть 'BATTERY MANAGER';

2) натисніть клавішу 'ENTER' і тоді з'явиться таке зображення (рисунок 29):

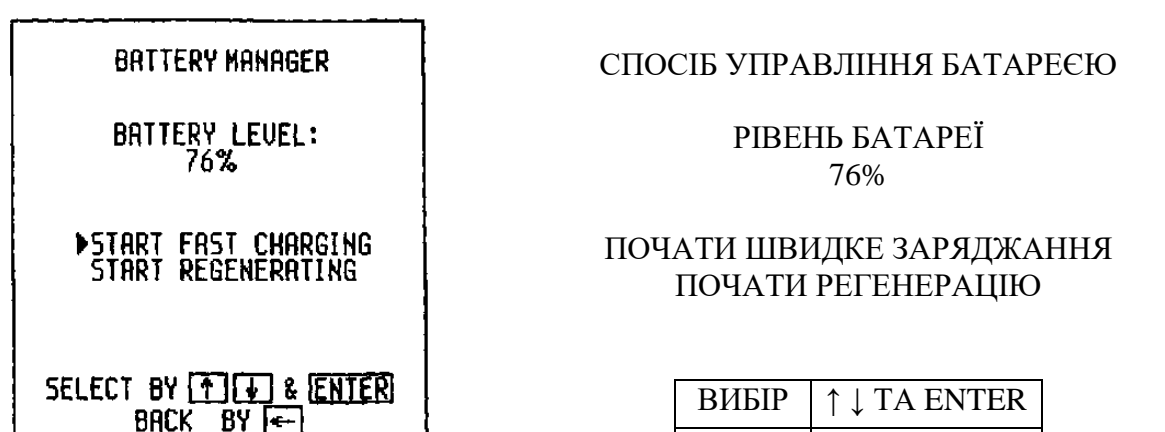

Рисунок 29 – Відображення екрана вимірювального пристрою при виборі режиму заряджання

НАЗАД ←

Режим заряду можна вибрати й запустити за допомогою відповідних клавіш.

## *3.6.12 Установки*

Натиснути кнопку меню ('MENU') вибрати опцію меню 2 ('MENU 2)'. У меню 2 вибрати опцію 'SETTINGS' установлення й натиснути кнопку 'ENTER'. З'являється така картинка (рисунок 30): Заповніть дату й час за допомогою кнопок дисплея. Звук при натисненні кнопок можна відключити.

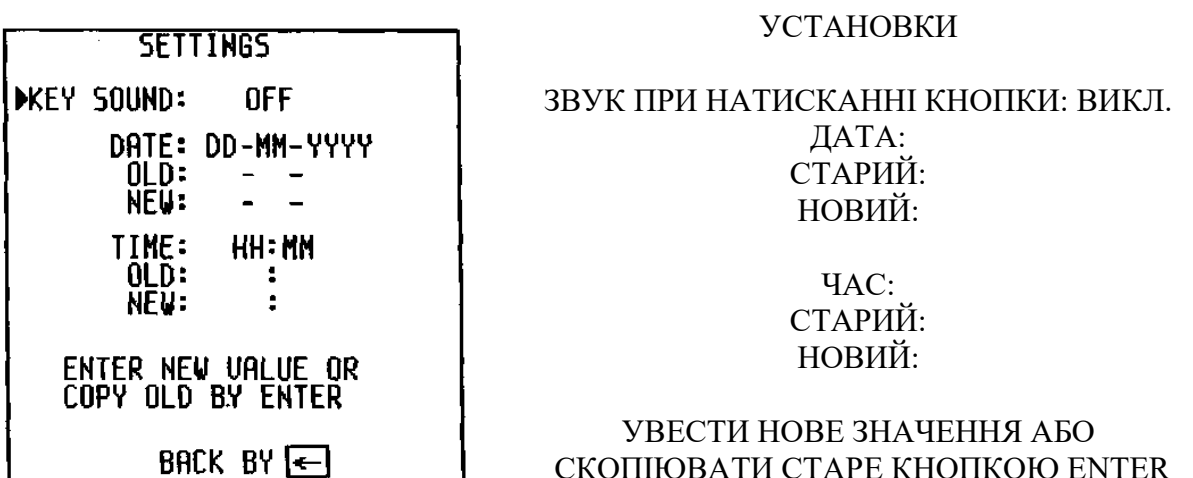

НАЗАД ←

Рисунок 30 – Відображення екрана вимірювального пристрою при виборі опції 'SETTINGS' установлення

## *3.6.13 Програмне забезпечення (ПЗ) для передачі даних*

За допомогою цього ПЗ можлива:

- архівація кривих рефлектограм в PC;
- перенесення рефлектограм із PC в ETDR 10;
- ETDR 10 можна управляти за допомогою комп'ютера.

Здійснення передачі даних:

- З'єднати ETDR 10 з PC;

- натиснути кнопку меню ('MENU') і вибрати опцію меню 2 ('MENU 2'), нажати ENTER;

- У розділі меню 2 вибрати PC TRANSFER і нажати ENTER. PC бере на себе функцію керування пристроєм.

Комп'ютерна програма містить кроки дистанційного керування й передачі даних;

- при натисканні кнопки → можливо повернутись до місцевого керування.

## *3.6.14 Друк зображення екрана*

Коли крива відображається на екрані, може бути виконане друкування зображення екрана.

Є комплект принтера, що містить кабель (тип EPR 42 S). Пристрій ETDR 10 програмується для цього принтера.

Процедура роздрукування:

1) з'єднайте пристрій ETDR 10 із принтером;

2) одержіть необхідну криву й зупиніть вимірювання;

- 3) натисніть клавішу 'MENU';
- 4) виберіть варіант 'PRINT';

5) натисніть 'ENTER'.

Слово 'PRINTING' [роздрукування] буде відображатися, поки дані завантажуються в принтер.

## *3.6.15 Засіб допомоги*

Пристрій ETDR 10 пропонує користувачеві потужний засіб допомоги. Допомога (довідка) [HELP] може бути доступною, коли не йде вимірювання.

Доступ до засобу допомоги:

1) зупиніть вимірювання (якщо він здійснюється);

2) натисніть клавішу 'MENU' і, коли з'явиться ГОЛОВНЕ МЕНЮ [MAIN MENU], виберіть варіант 'HELP';

3) при натисненні клавіші 'ENTER' з'являється ГОЛОВНЕ МЕНЮ ДОПОМОГИ [MAIN HELP MENU] (рисунок 31).

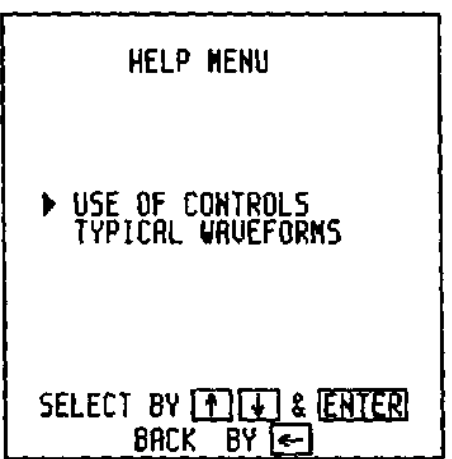

ГОЛОВНЕ МЕНЮ ДОПОМОГИ

ПАНЕЛЬ УПРАВЛІННЯ ТИПОВІ РЕФЛЕКТОГРАММИ

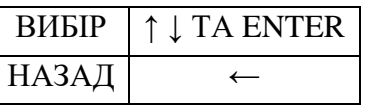

Рисунок 31 – Відображення головного меню допомоги на екрані вимірювального пристрою

Бажана тема може бути обрана з таких розділів меню (рисунок 32):

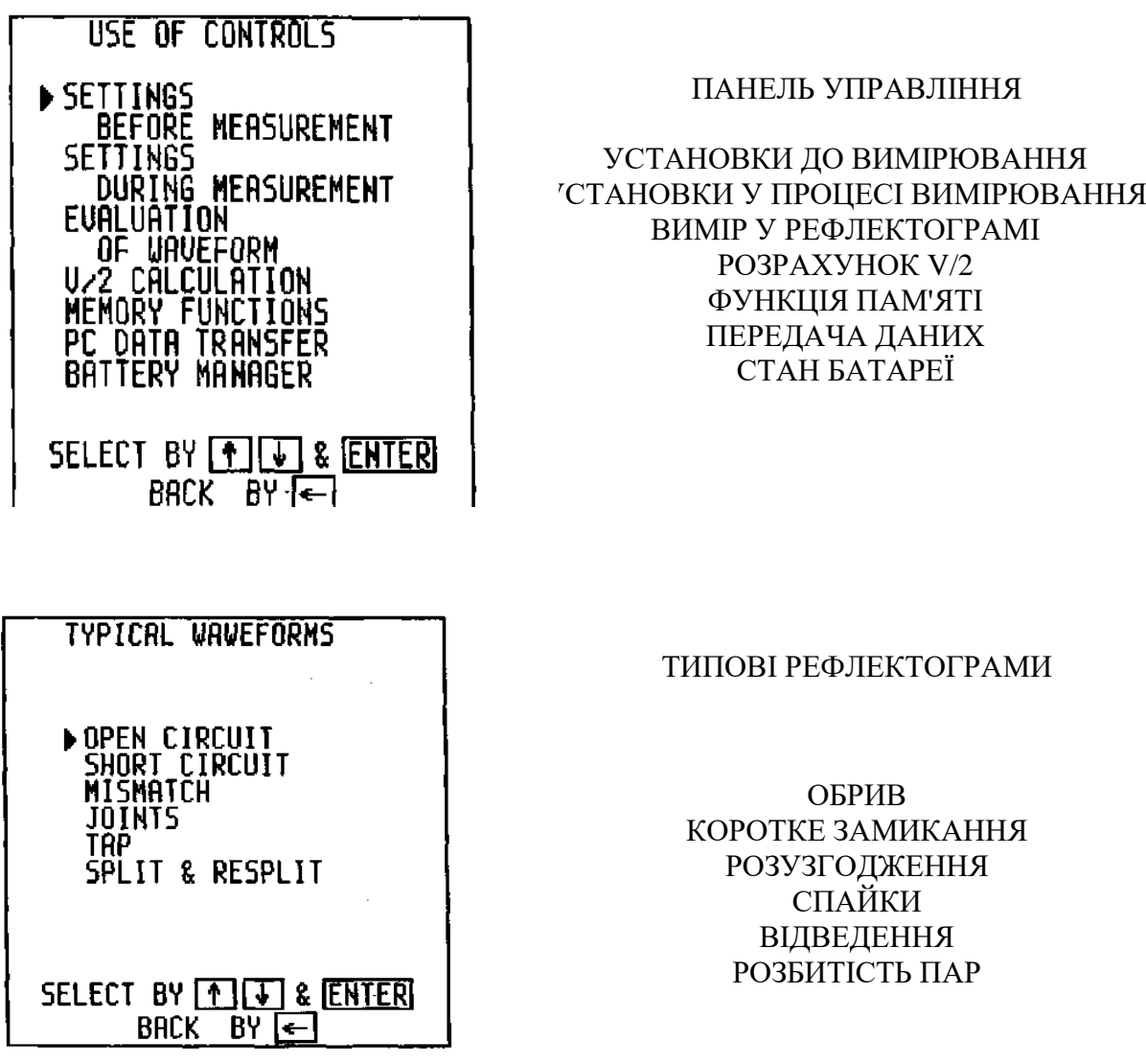

Рисунок 32 – Відображення вибору розділів з головного меню допомоги на екрані вимірювального пристрою

## *Вихід з вікна HELP.*

При натисканні клавіші ST/SP пристрій ETDR 10 повернеться в стан, у якому він був до виклику допомоги.

# **СПИСОК ЛІТЕРАТУРИ**

1 ГОСТ 15845-80. Изделия кабельные. Термины и определения. Издание официальное. – М.: Государственный комитет по стандартам СССР, 1980 - 27 с.

2 ГОСТ 27893-88. Кабели связи. Методы испытаний. Издание официальное. Межгосударственный стандарт. – М.: СТАНДАРТИНФОРМ, 2010 - 26 с.

3 Бакланов И.Г. Технологии измерений в современных телекоммуникациях. – М.: Эко-трендз, 1998. – 139 с.

4 Бакланов И.Г. Методы измерений в системах связи. – М.: Эко-трендз, 1999. – 195 с.

5 Смирнов И.Г. Структурированные кабельные системы. – М.: Эко-трендз, 1998. – 178 с.

6 Инструкция по эксплуатации рефлектометра ETDR10 ELEKTRONIKA.

# **Додаток А**

# **ПОСІБНИК ДО ЗАСТОСУВАННЯ** ETDR 10

# **А.1 Загальні вказівки**

Відбиття можна поділити на дві групи:

- регулярні відбиття;
- відбиття за рахунок пошкоджень (нерегулярні відбиття).

1 Регулярні відбиття

Навіть у гарних парах можуть виникати відбиття, викликані регулярними неоднорідностями, такими як спайки або вставка кабелю іншого типу.

2 Відбиття за рахунок пошкоджень

В пошкодженій парі виникають регулярні відбиття й, крім того, відбиття за рахунок пошкоджень. Через втрати внаслідок загасання відбиття за рахунок пошкоджень у кабелі великої довжини може бути менше, ніж регулярне відбиття від найближчого кінця.

Для поділу регулярних і нерегулярних відбиттів найбільш придатним методом є порівняння між відомим хорошим і ушкодженим кабелем.

При використанні методу 'L1-L2' регулярні відбиття, викликані загальними характеристиками двох пар, будуть подавлені, а відбиття залишаться незміненими.

У телефонних кабелях є численні пари проводів. Фізична довжина пар залежить від їхнього положення в кабелі. Довжина пар збільшується для кожного шару по напрямку від центра. Фізична довжина пар може бути більше, ніж довжина кабелю. Швидкість поширення (\//2) виявляється різною для різних шарів. Тому у випадку порівняльних випробувань дві порівнювані пари повинні бути з одного шару.

Якщо є більше одного пошкодження, від першого може відбиватися така більша частина енергії імпульсу, що наступне пошкодження може бути не видно. Тому після визначення місця першого пошкодження і його відсікання ділянка кабелю після пошкодження повинна бути перевірена знову.

# **А.2 Типові рефлекторами**

*Холостий хід (пошкодження з послідовним опором)*

Відбиття являє собою позитивний імпульс (спрямований нагору). Немає відбитого імпульсу від далекого кінця (рисунок А1).

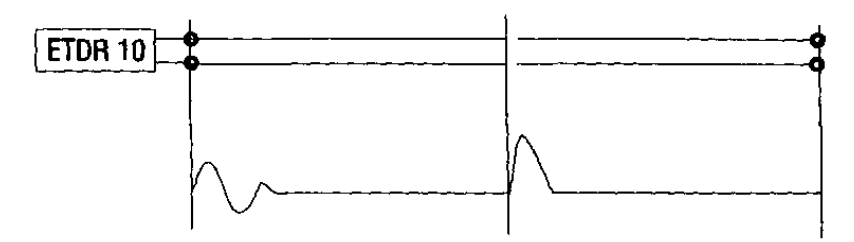

Рисунок А.1 – Відображення на екрані вимірювального пристрою пошкодження з послідовним опором

*Коротке замикання (пошкодження із шунтувальним опором)*

Відбиття являє собою негативний імпульс (спрямований вниз). Немає відбитого імпульсу від далекого кінця (рисунок А.2).

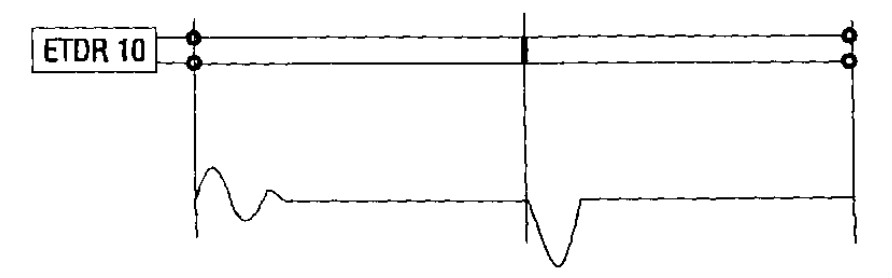

Рисунок А.2 – Відображення на екрані вимірювального пристрою пошкодження із шунтувальним опором

*Вставка кабелю іншого типу (неузгодженість)*

Амплітуда відбитих імпульсів визначається ступенем змін опору (рисунок А.3).

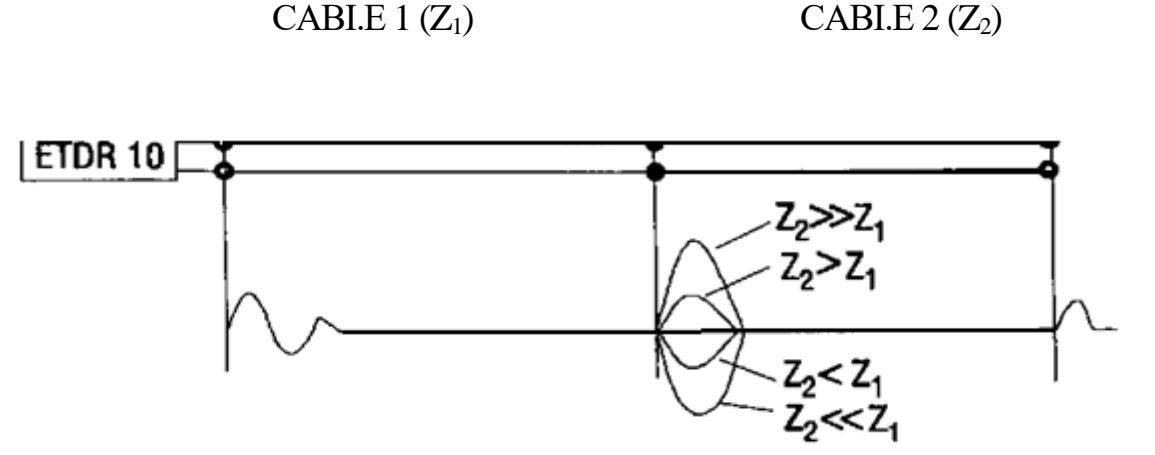

Рисунок А.3 – Відображення на екрані вимірювального пристрою при неузгодженості

*Спайки (зрощування)*

Спайки викликають відбиття форми 'S' (рисунок А.4).

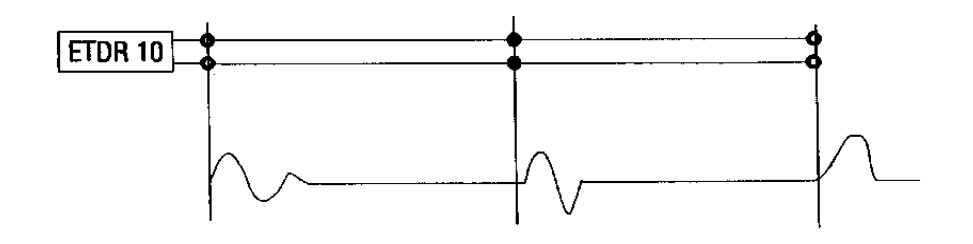

Рисунок А.4 – Відображення на екрані вимірювального пристрою зрощувань (спайок)

*Відводи (Т-подібні спайки))*

Відвод викликає два імпульси. Один - від початку, а інший - від кінця відводу (рисунок А.5).

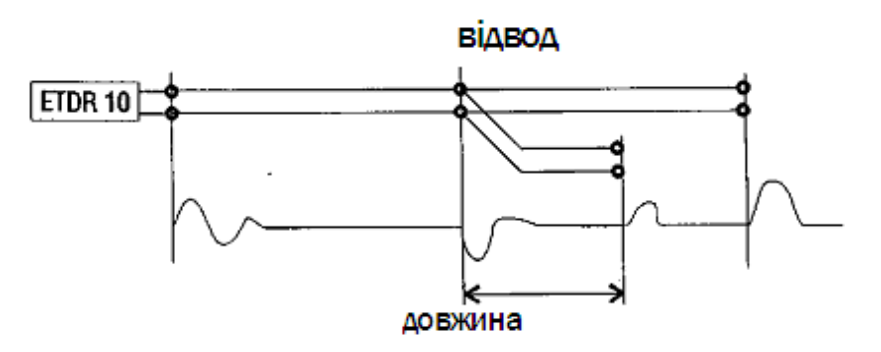

Рисунок А.5 – Відображення на екрані вимірювального пристрою відводів

Якщо у випробовуваній парі відводи є в багатьох точках, пошук несправності може бути утруднений. У цьому випадку випробування повинне виконуватися послідовно, шляхом просування від відводу до відводу.

*Місця розбитості пари й відновлення пар*

Місця розбитості пари й відновлення пар викликають перехідні впливи (рисунок А.6).

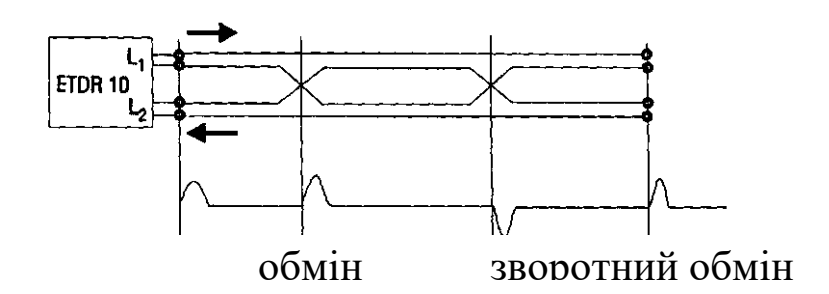

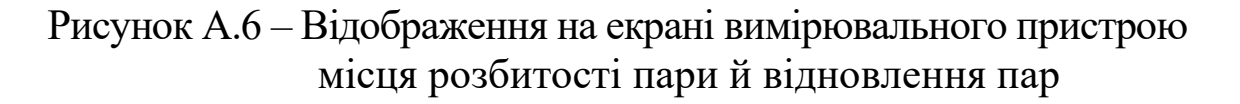

### *Пупинівські котушки*

Пупинівська котушка викликає позитивний відбитий імпульс (спрямований нагору). Рефлектометри звичайно не можуть "бачити" за першою пупінівською котушкою. Для знаходження пошкодження за пупинівською котушкою пристрій ETDR 10 варто приєднати до іншої точки після котушки (рисунок А.7).

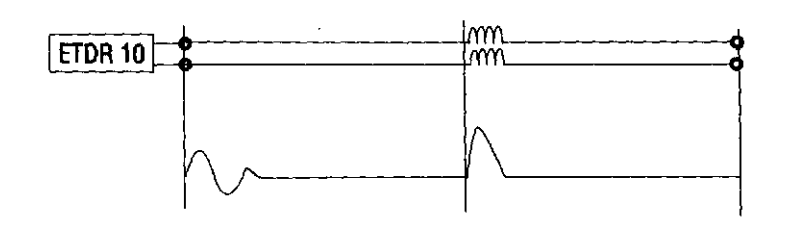

Рисунок А.7 – Відображення на екрані вимірювального пристрою Пупинівських котушок

### *Ємнісна схема*

Відбитий імпульс - негативний (спрямований нагору) (рисунок А.8).

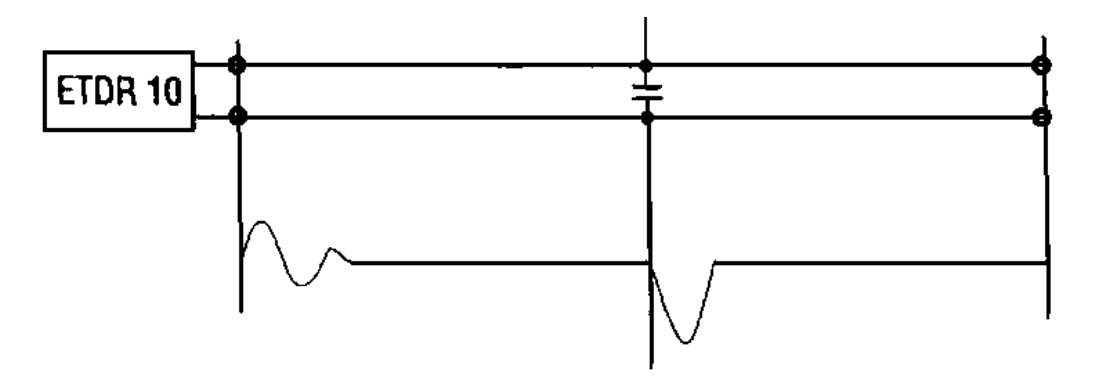

Рисунок А.8 – Відображення на екрані вимірювального пристрою при реалізації ємнісної схеми

## *А.2.1 Волога ділянка*

Наявність води викликає збільшення ємності й тому є два імпульси. Один - від початку, а інший - від кінця вологої ділянки (рисунок А.9).

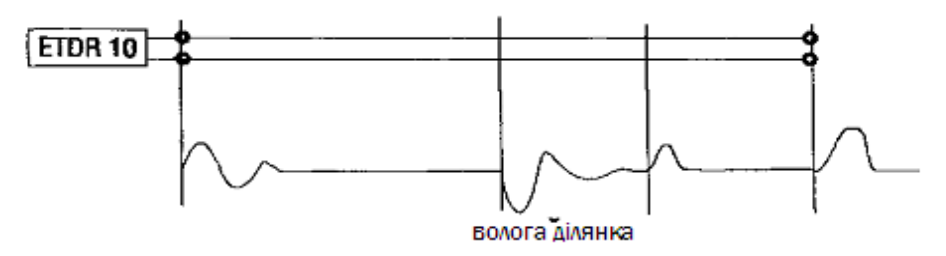

Рисунок А.9 – Відображення на екрані вимірювального пристрою при вологій ділянці

*Пошкодження оболонки*

Якщо порушено цілісність металевої оболонки кабелю, може бути визначене місце порушення (рисунок А.10).

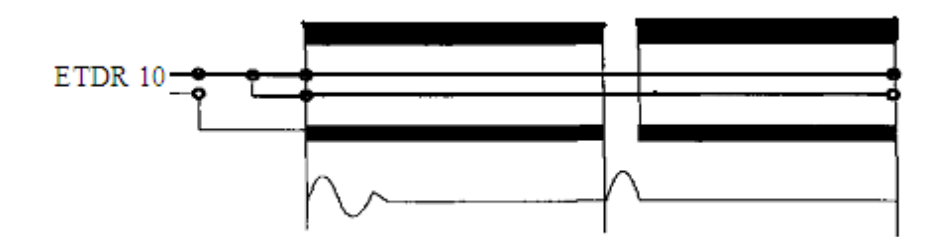

Рисунок А.10 – Відображення на екрані вимірювального пристрою при порушенні цілісності металевої оболонки кабелю

Щоб визначити місце порушення екранування, вимірювальні кабелі варто приєднати до оболонки, що екранує, і якомога більшої кількості проводів.

## **А.3 Як одержати невідомий V/2**

*Визначення V /2, якщо відома довжина траси*

Значення V/2 можна визначити, якщо:

- відома довжина кабелю або

- є відстань до відомої точки (наприклад, сполучної муфти, вставки кабелю й т.п.) або

- є зразок того ж кабелю відомої довжини або
- відома відстань між двома точками.

*Спосіб визначення, коли є довжина кабелю або відстань до відомої точки:*

1) приєднайте кабель до гнізд  $L_1$  і одержіть рефлектограму в режимі L1, установивши необхідний діапазон вимірювання й значення V/2 близько 100 м/мкс;

2) помістіть курсор у початкову точку імпульсу, відбитого від відомого місця. Відображене положення курсора повинне відрізнятися від відстані до відомої точки;

3) натисніть клавішу V/2;

4) натисніть клавішу  $\rightarrow$  і з'явиться меню розрахунку V/2 (рисунок А.11).

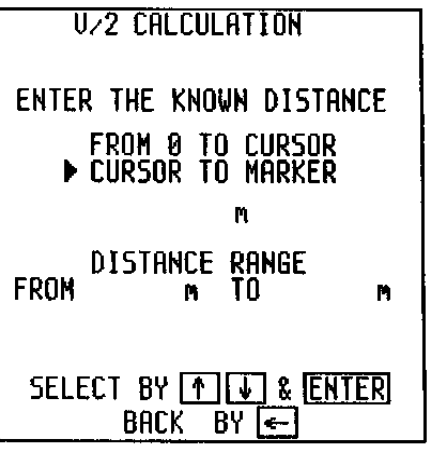

РОЗРАХУНОК V/2

#### УВЕСТИ ВІДОМУ ДИСТАНЦІЮ

ВІД 0 ДО КУРСОРА ВІД КУРСОРА ДО МАРКЕРА м ДІАПАЗОН

ВІД м ДО м

ВИБІР ↑ ↓ ТА ENTER НАЗАД

Рисунок А.11 - Зовнішній вигляд екрана вимірювального пристрою з меню розрахунку V/2

Виберіть варіант 'FROM  $\varnothing$  TO CURSOR' [від затискача до курсора]. За допомогою цифрових клавіш надрукуйте відому відстань (варто додати довжину сполучного кабелю). Припустимі межі відстані індицюються на екрані. При натисканні клавіші ENTER відповідне значення V/2 установиться автоматично.

*Спосіб визначення, коли відома відстань між двома точками:*

1) приєднайте кабель до гнізд  $L_1$  і одержіть рефлектограму в режимі L1, установивши необхідний діапазон вимірювання й значення V/2 близько 100 м/мкс;

2) помістіть курсор у початкову точку імпульсу, відбитого від першої відомої точки, й установіть маркер натисканням клавіші ENTER;

3) помістіть курсор у початкову точку імпульсу, відбитого від другої відомої точки;

4) натисніть клавішу V/2;

5) натисніть клавішу  $\rightarrow$  і з'явиться меню розрахунку V/2 (рисунок 45);*.*

6) виберіть варіант 'CURSOR ТЕ MARKER' [від курсорf до маркера];

7) за допомогою цифрових клавіш визначте відстань між двома точками (припустимі межі відстані індицюються на екрані);

8) при натисканні клавіші ENTER відповідне значення V/2 установиться автоматично;

Після проведення вимірювань за допомогою рефлектометра ETDR 10 проаналізувати отриману рефлектограму з метою визначення технічного стану електричного кабелю.